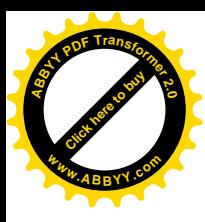

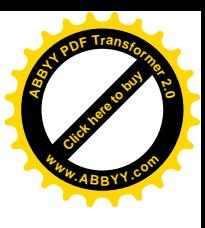

**МІНІСТЕРСТВО ОСВІТИ І НАУКИ УКРАЇНИ ДОНЕЦЬКИЙ НАЦІОНАЛЬНИЙ ТЕХНІЧНИЙ УНІВЕРСИТЕТ**

# **МЕТОДИЧНІ ВКАЗІВКИ до лабораторних робіт з дисципліни**

# **"Інформатика"**

# *за розділом "Системи оброблення тексту. Текстовий редактор WORD."*

(для студентів спеціальності 7.0922.03 "Електромеханічні системи автоматизації і електропривод")

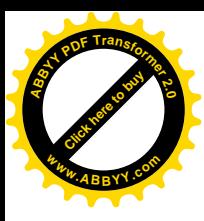

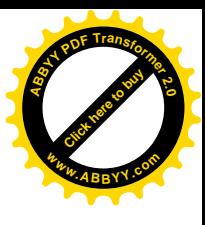

**МІНІСТЕРСТВО ОСВІТИ І НАУКИ УКРАЇНИ ДОНЕЦЬКИЙ НАЦІОНАЛЬНИЙ ТЕХНІЧНИЙ УНІВЕРСИТЕТ**

# **МЕТОДИЧНІ ВКАЗІВКИ до лабораторних робіт з дисципліни**

# **"Інформатика"**

# *за розділом "Системи оброблення тексту. Текстовий редактор WORD."*

(для студентів спеціальності 7.0922.03

"Електромеханічні системи автоматизації і електропривод")

*Затверджено на навчально-видавничій раді ДонНТУ. Протокол № 3 від 05.03.2008 р.*

*Затверджено на засіданні кафедри обчислювальної математики і програмування. Протокол № 5 від 05.12.2007 р.*

**Донецьк – ДонНТУ – 2008**

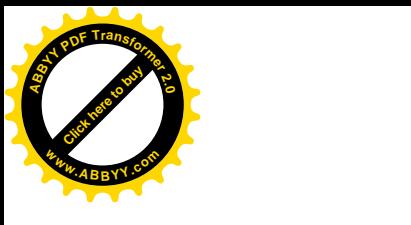

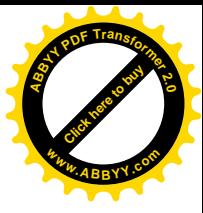

УДК 681.3 06(071)

Методичні вказівки до лабораторних робіт з дисципліни "Інформатика" за розділом "Системи оброблення тексту. Текстовий редактор WORD." (для студентів спеціальності 7.0922.03 "Електромеханічні системи автоматизації і електропривод") / Уклад.: Є.М.Єдемська, Г.Г.Ізмайлов, О.В.Перінська, O.В.Прокопенко – Донецьк: ДонНТУ, 2008. – 70 с.

Наведені загальні відомості про текстовий редактор WORD, порядок виконання лабораторних робіт, а також вимоги до оформлення звітів. Наведений комплекс лабораторних робіт із завданнями, що направлені на отримання студентами навиків роботи на комп'ютері в MS WORD, а також методичні вказівки до їх виконання.

Методичні вказівки призначені для студентів денної і заочної форми навчання.

Укладачі: Є.М. Єдемська, ст. викладач, Г.Г. Ізмайлов, доцент, О.В. Перінська, асистент, О.В. Прокопенко, ст. викладач

Рецензент: О.І.Толочко, професор

Відповідальний за випуск: В.М. Павлиш, професор

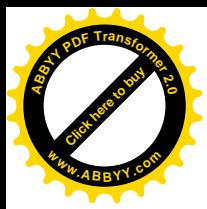

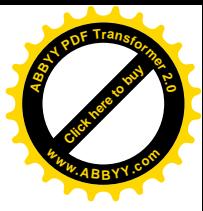

# **ЗМІСТ**

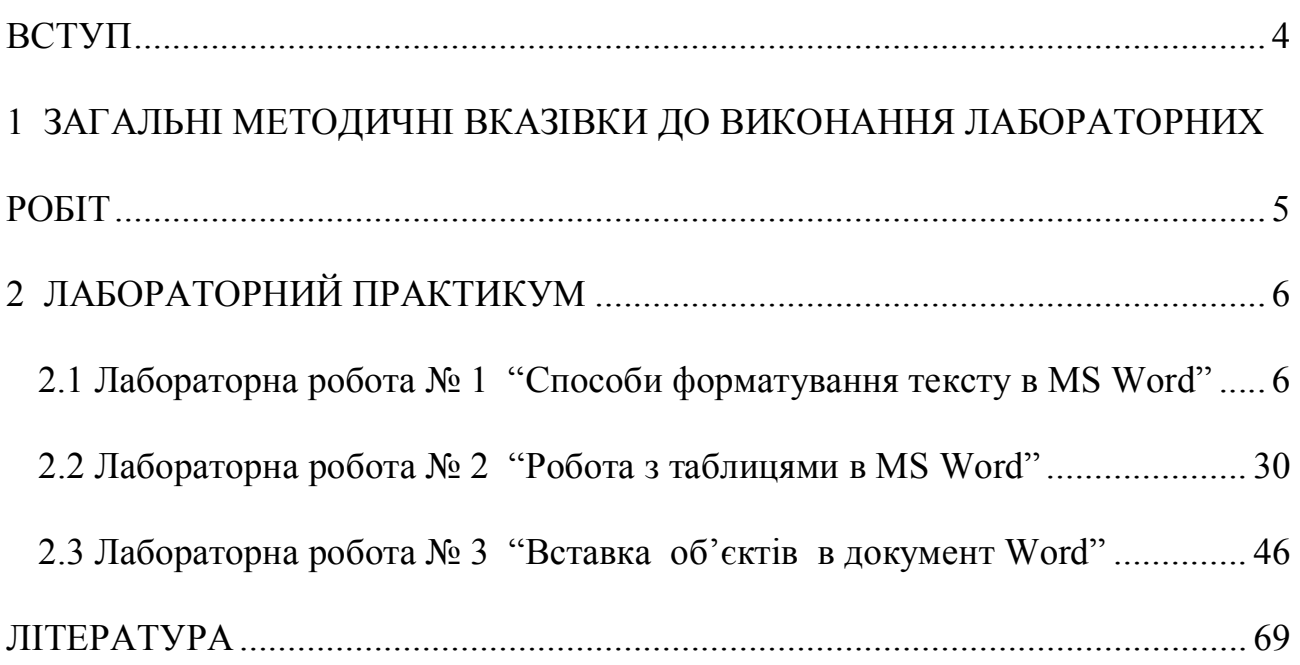

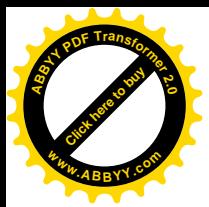

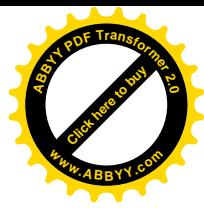

#### <span id="page-4-0"></span>**ВСТУП**

Сучасні наукові дослідження та діяльність фахівців органічно пов'язані з широким використанням обчислювальної техніки. Застосування останньої пояснюється її високою ефективністю, яка забезпечує значну економію часу та засобів.

Метою курсу "Інформатика " є формування комп'ютерної грамотності, як сукупності знань, умінь і навичок, оволодіння якими дозволить підготувати студентів до можливості використання обчислювальної техніки в практичній діяльності.

Редактор Word використовують практично всі, хто працює на комп'ютері, і професіонали, і початкуючі користувачі. Word – це набір і друк тексту, а також багато що інше.

Текстовий редактор Word є одним з найбільш поширених текстових редакторів. Це обумовлено насамперед його багаточисельними перевагами. До таких передусім належать широкі функціональні можливості. Важко знайти таке завдання при роботі з текстами, яке неможливо було б виконатити засобами Word.

Що ж може Word? Він може виконувати всі процеси обробки тексту від звичайного введення до детальної обробки з задаванням кольору, розміру, стилю окремих літер і всього документа, здійснювати перевірку орфографії, вставляти в текст таблиці, формули, картинки, слайди і інші графічні об'єкти.

4

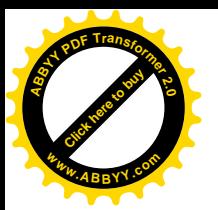

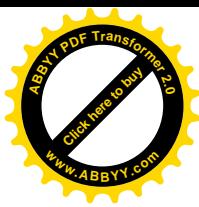

# <span id="page-5-0"></span>1 **ЗАГАЛЬНІ МЕТОДИЧНІ ВКАЗІВКИ ДО ВИКОНАННЯ ЛАБОРАТОРНИХ РОБІТ**

Лабораторні роботи проводяться з метою вивчення лекційного матеріалу й закріплення знань студентів що до роботи в текстовому редакторі Word.

Виконанню кожної лабораторної роботи повинна передувати підготовча робота. Це самостійна робота студента, яка включає:

- повторювання теоретичного матеріалу, викладеного під час лекційних занять, який відноситься до теми лабораторної роботи;
- уважне ознайомлення із завданням та методичними рекомендаціями;
- підготовку відповідей на контрольні запитання, що приведені в кінці кожної лабораторної роботи.

Кожна лабораторна робота містить декілька варіантів завдань. Номером варіанту студента є порядковий номер його прізвища в журналі обліку контролю навчально-виховного процесу, що знаходиться у викладача, який проводить керівництво лабораторними заняттями.

Кожна лабораторна робота повинна бути виконана студентом на комп'ютері. Результат виконання роботи студент повинен показати викладачеві й зберегти в папці своєї групи, а також на особистій дискеті.

Після виконання лабораторної роботи студент повинен скласти звіт з виконаної лабораторної роботи у часи самостійної роботи. В звіті для кожного пункту лабораторної роботи необхідно описати логічну послідовність своїх дій на комп'ютері.

Після складання звіту студент повинен показати його викладачеві, відповісти на контрольні питання, а також на питання викладача по суті лабораторної роботи.

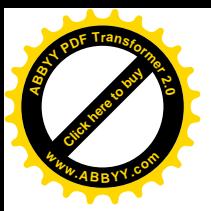

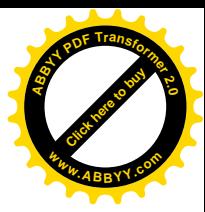

#### <span id="page-6-1"></span><span id="page-6-0"></span>**2 ЛАБОРАТОРНИЙ ПРАКТИКУМ**

# **2.1 Лабораторна робота № 1 "Способи форматування тексту в MS Word"**

*Мета роботи*: відпрацювати навички способів форматування тексту в MS Word.

#### *Завдання*:

- 1. Набрати за допомогою редактора Word текст свого варіанту (дивись нижче) і зберегти його в особистій папці. Ім'я файлу повинно бути *Текст\_ПІБ.doc* (замість ПІБ написати своє прізвище). Набираючи текст, треба дотримуватися зображення символів і вирівнювання абзаців, які наведені в тексті.
- 2. Встановити в параметрах сторінки такі поля: ліве *1 см*, праве *1 см*, верхн $\epsilon$  – 2 *см*, нижн $\epsilon$  – 2 *см*.
- 3. Для рядка "Варіант № " встановити розмір шрифту *20 пт*, тип шрифту *Arial*.
- 4. Після слів "Варіант № " дописати фразу "Виконав ПІБ" (замість ПІБ написати своє прізвище).
- 5. Для решти тексту встановити розмір шрифту *14 пт*, тип шрифту *Times New Roman*.
- 6. Перший рядок абзаців, в яких є відступи, оформити відступом в *1,27 см*.
- 7. Для абзацу, взятого в рамку, встановити відступи зліва й справа *2 см*.
- 8. Скопіювати в кінець тексту п'ять іменників з наданого тексту і створити з них нумерований список.
- 9. Ще нижче скопіювати п'ять прикметників з наданого тексту і створити з них маркований список.
- 10.Міжрядковий інтервал встановити "*подвійний*" для всього тексту.
- 11.Скопіювати весь набраний текст свого варіанту разом з створеними списками в кінець документу (стане 2 однакових фрагмента тексту завдання, які йдуть підряд).

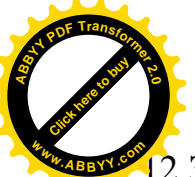

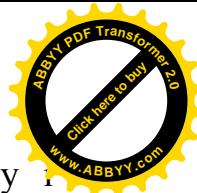

- 2. Звернути увагу на нумерацію в скопійованому нумерованому списку встановити нумерацію заново.
	- 13.Для маркованого списку встановити новий вид маркування.
	- 14.В створеній копії встановити міжрядковий інтервал "*одинарний*".
	- 15.Здійснити попередній перегляд документу. Закрити вікно перегляду.
	- 16.Встановити масштаб *90*%.
	- 17.Створену копію тексту розбити на дві колонки, інтервал між колонками встановити *3 см*.
	- 18.Скопіювати ще раз початковий текст разом з створеними списками в кінець документу.
	- 19.Обидва списку в останній копії перетворити на багаторівневий з трьома рівнями.
	- 20.В останній копії для підкреслених слів встановити яскравий колір шрифту, а для заголовку – анімацію.
	- 21.Для передостаннього абзацу в цій останній копії збільшити інтервал перед ним і після нього так, щоб ці відступи було видно.
	- 22.В останній копії для абзацу, взятого в рамку, зробити заливку світлим кольором.
	- 23. Для слів "Варіант № " в останній копії встановити розріджений інтервал.
	- 24.Пронумерувати сторінки.
	- 25.Зберегти всі зміни в створеному раніше файлі, а потім зберегти весь текст в тій самій папці в іншому файлі з іменем *Копія\_Текст\_ПІБ.doc* (замість ПІБ написати своє прізвище).
	- 26.В новому файлі видалити нумерацію сторінок, а потім зберегти в ньому зміни.
	- 27.Показати роботу викладачеві.

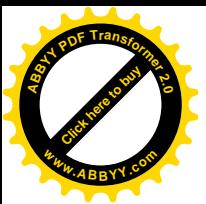

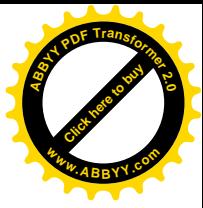

*Методичні вказівки*.

# Ø *Як встановити параметри сторінки?*

# **"Файл"** ® **"Параметры страницы"**

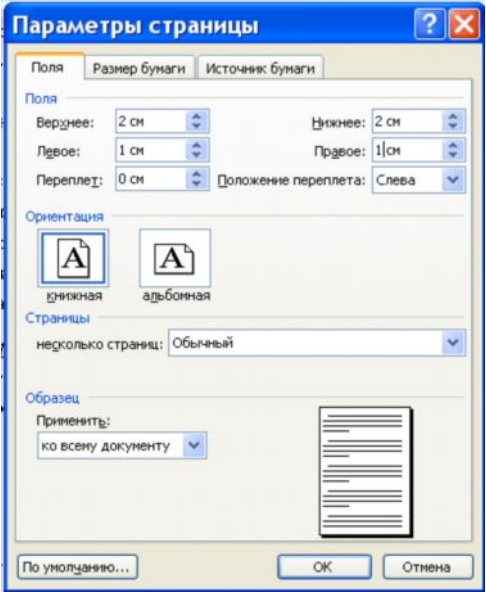

Ø *Як змінити тип шрифту, його розмір, колір, зображення?*

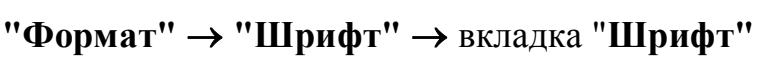

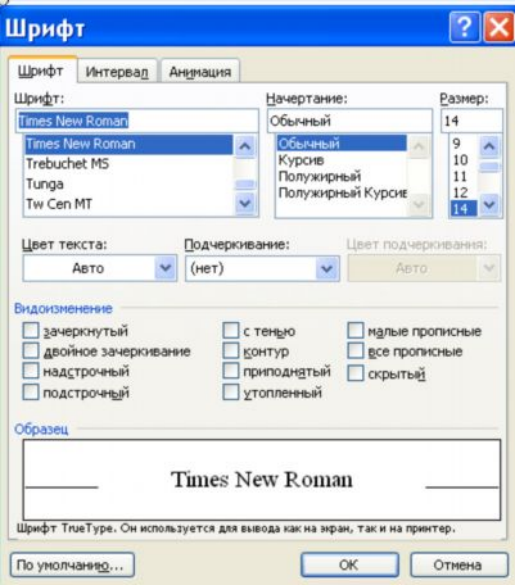

Панель інструментів **"Форматирование"**

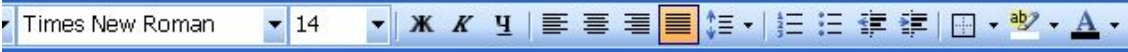

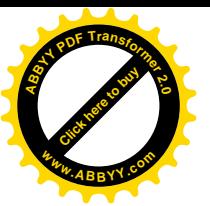

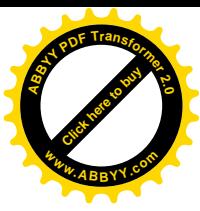

Ø *Як створити нестандартне підкреслювання слів?* **"Формат"** ® **"Шрифт"** ® вкладка **"Шрифт"** ® **"Подчеркивание"**

Ø *Як створити анімацію слів?* **"Формат"** ® **"Шрифт"** ® вкладка **"Анимация"**

Ø *Як створити розріджений інтервал для букв слів?* **"Формат"** ® **"Шрифт"** ® вкладка **"Інтервал"**

## Ø *Як скопіювати фрагмент тексту?*

Помітити фрагмент тексту ® **"Правка"** ® **"Копировать"** ® поставити курсор в місце копіювання ® **"Правка"** ® **"Вставить"**

#### Ø *Як перемістити фрагмент тексту?*

Помітити фрагмент тексту  $\rightarrow$  "Правка"  $\rightarrow$  "Вырезать"  $\rightarrow$ поставити курсор в місце переміщення ® **"Правка"** ® **"Вставить"**

#### Ø *Як форматувати абзац?*

**"Формат"** ® **"Абзац"** ® вкладка **"Отступы и интервалы"**

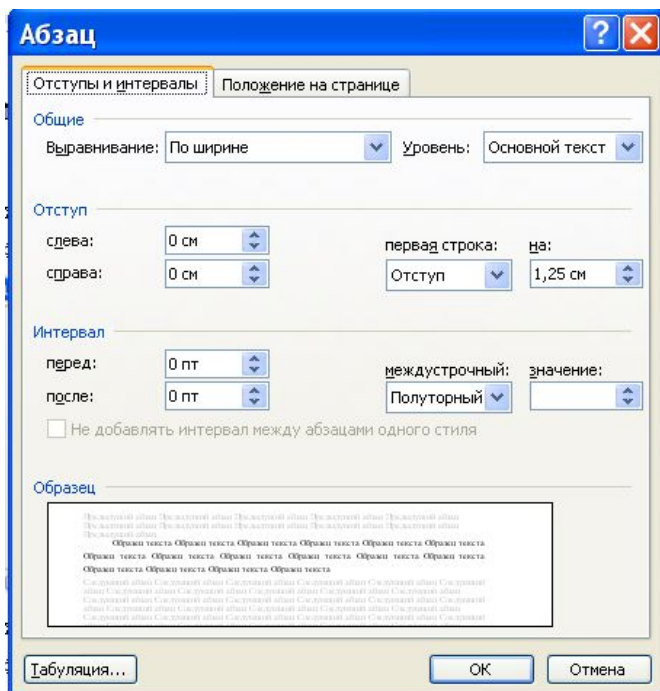

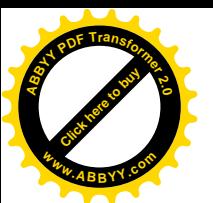

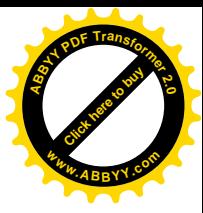

Ø *Як взяти абзац в нестандартну рамку?*

**"Формат"** ® **"Границы и заливка"** ® вкладка **"Границы"**

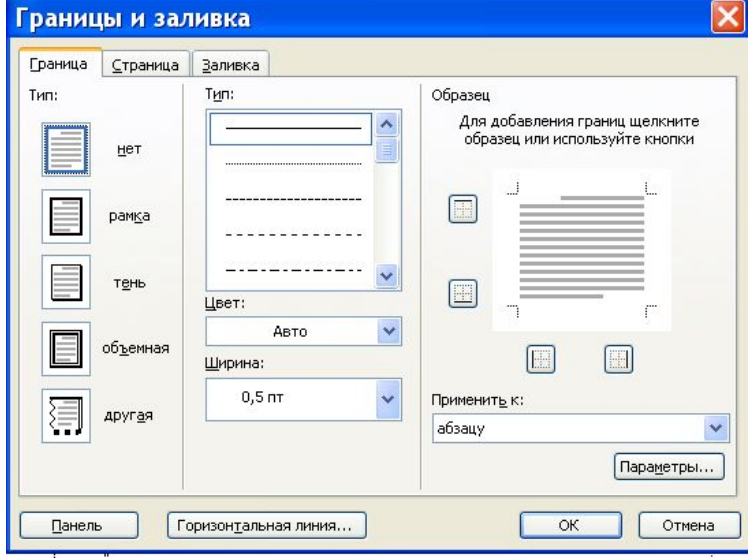

Ø *Як залити абзац кольором?*

**"Формат"** ® **"Границы и заливка"** ® вкладка **"Заливка"**

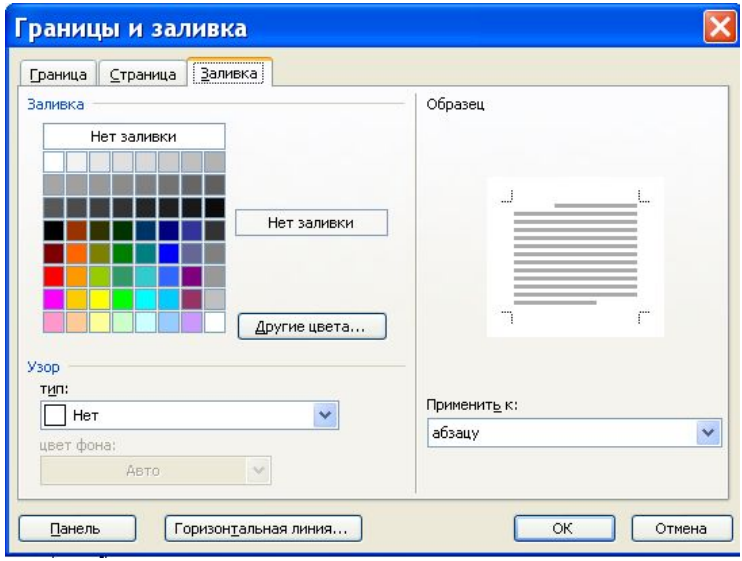

Ø *Як зробити попередній перегляд документу ?* **"Файл"** ® **"Предварительный просмотр"**

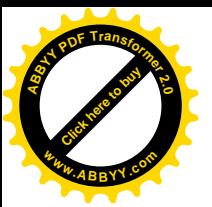

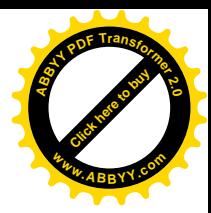

Ø *Як перетворити звичайні абзаци в нумерований список?*

**"Формат"** ® **"Список"** ® вкладка **"Нумерованный"**

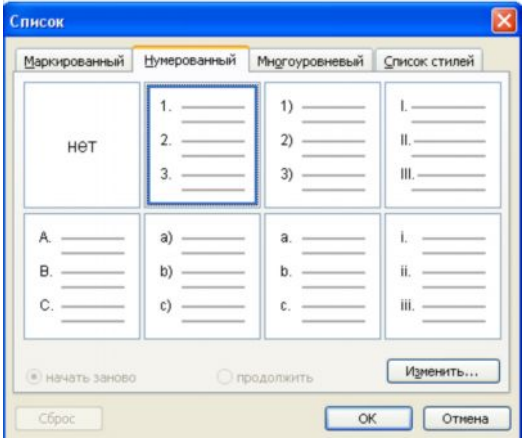

Ø *Як перетворити звичайні абзаци в маркований список?*

**"Формат"** ® **"Список"** ® вкладка **"Маркированный"**

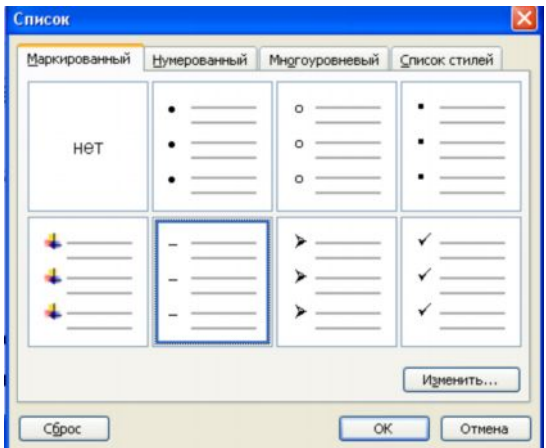

Ø *Як перетворити звичайні абзаци в багаторівневий список?*

**"Формат"** ® **"Список"** ® вкладка **"Многоуровневый"**

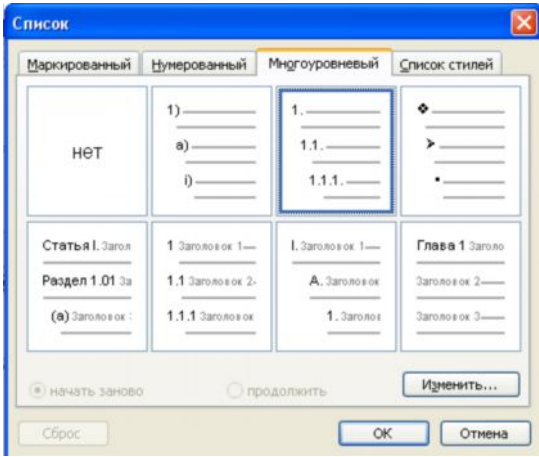

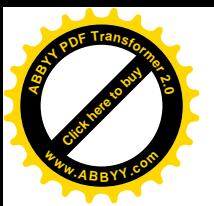

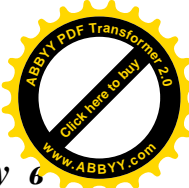

Ø *Як перетворити абзаци першого рівня багаторівневого списку в абзаци наступного рівня?*

Помітити абзаци ® кнопка **"Увеличить отступ"**

Ø *Як перетворити абзаци другого рівня багаторівневого списку в абзаци попереднього рівня?*

Помітити абзаци ® кнопка **"Уменьшить отступ"**

Ø *Як перетворити абзаци списку в звичайні абзаци?* **"Формат"**  $\rightarrow$  "Список"  $\rightarrow$  тип списку "НЕТ"

Ø *Як змінити масштаб відображення документу?*

**"Вид"** ® **"Масштаб"**

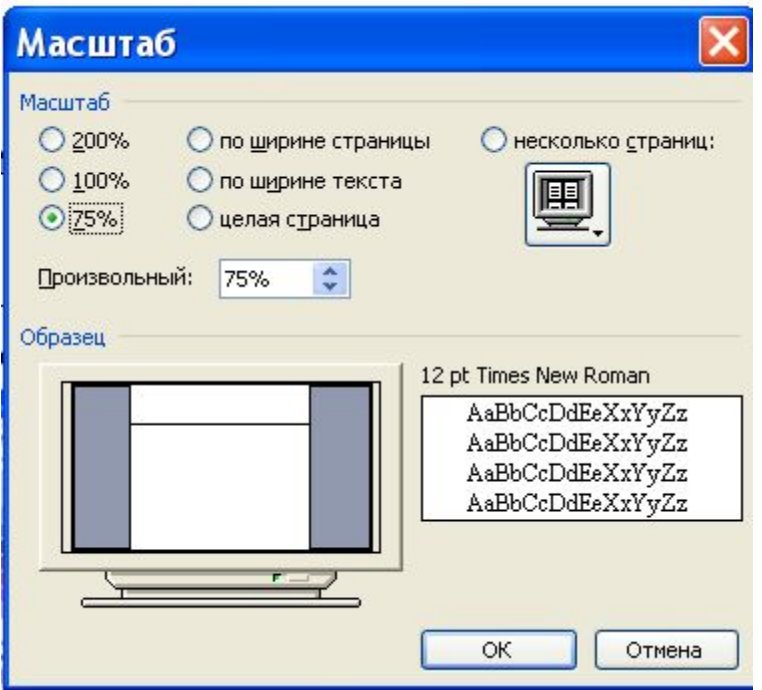

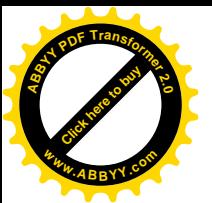

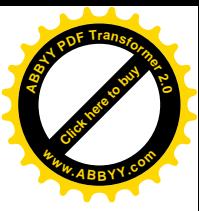

# Ø *Як розбити фрагмент тексту на колонки?*

Помітити фрагмент тексту ® **"Формат"** ® **"Колонки"**

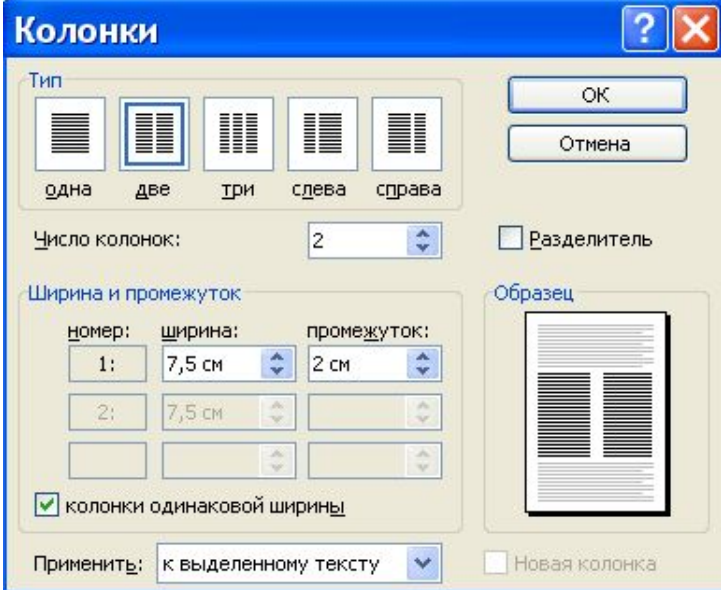

## Ø *Як пронумерувати сторінки?*

**"Вставка"** ® **"Номера страниц"**

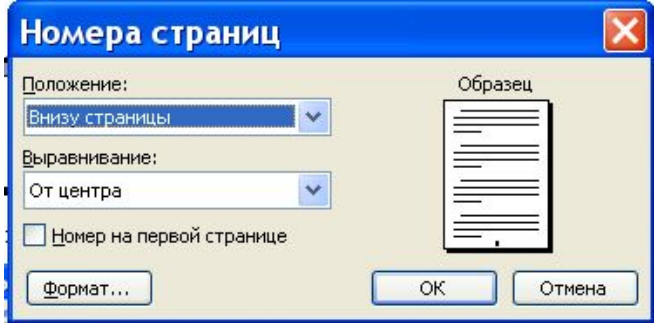

## Ø *Як видалити нумерацію сторінок?*

Двічі клацнути на номері сторінки → "Правка" → "Выделить все" → **"Правка"** ® **"Очистить"** ® закрити панель інструментів **"Колонтитулы"**

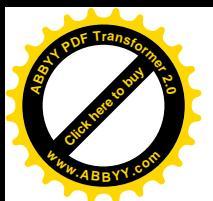

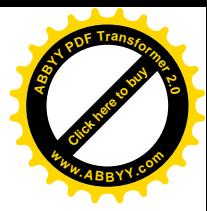

**Варіанти завдань до лабораторної роботи № 1**

# **Варіант № 1**

*Радость видеть и понимать есть самый прекрасный дар природы.* Альберт ЭЙНШТЕЙН

#### **Загадка небесной лазури**

#### *Почему небо голубое?...*

Нет такого человека, который не задумался над этим хоть раз в жизни. Объяснить происхождение цвета неба старались уже средневековые мыслители. Некоторые из них предполагали, что синий цвет – это истинный цвет воздуха или какого-нибудь из составляющих его газов.

# **Другие думали: настоящий цвет неба черный – такой, каким оно выглядит ночью. Днем же черный цвет неба складывается с белым – солнечных лучей, и получается голубой.**

Сейчас не встретишь человека, который, желая получить голубую краску, стал бы смешивать черную и белую. А было время, когда законы смешения цветов были еще неясны. Их установил всего триста лет назад **Ньютон**.

# **Варіант № 2**

# *Какова история развития паровой машины?*

#### **Паровая машина**

Идея парового двигателя была подсказана его изобретателям конструкцией поршневого водяного насоса, который был известен еще во времена античности. Впервые модель такой машины была предложена в 1690 году **Папеным**.

Наиболее широко применялась в первой половине XVIII века паровая машина **Ньюкомена**, созданная в 1711 году. Основной недостаток машины Ньюкомена: рабочий цилиндр в ней являлся в то же время и конденсатором. Из-за этого приходилось поочередно то охлаждать, то нагревать цилиндр, и расход топлива оказывался очень велик.

> *В 1718 году Бейтон придумал самодействующий распределительный механизм, который автоматически включал или отключал пар и впускал воду. Но принципиальная схема машины Ньюкомена оставалась неизменна на протяжении 50 лет, пока ее усовершенствованием не занялся механик университета в Глазго Джемс Уатт.*

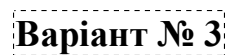

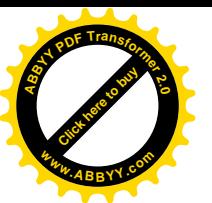

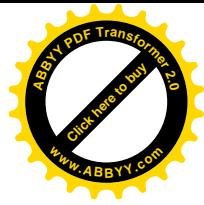

#### *Сколько бывает радуг?*

## **Радуга**

Неискушенный наблюдатель видит обычно одну радугу, изредка две. Причем *вторая радуга*, концентрическая с *первой*, имеет угловой радиус около 50° и располагается над первой. Вторая радуга более широкая, блеклая, расположение цветов в ней обратное первой радуге: внешняя дуга у нее фиолетовая, а внутренняя красная.

Самое удивительное, что большинство людей, наблюдавших радугу много раз, не видят, а точнее не замечают дополнительных дуг в виде нежнейших цветных арок внутри первой и снаружи второй радуг (т. е. со стороны фиолетовых краев радуг).

Эти цветные дуги (их обычно три-четыре) неправильно названы *дополнительными* - в действительности они такие же основные, как первая и вторая радуги.

> *Центром радуги является точка, диаметрально противоположная Солнцу,— антисолярная точка. Внешняя дуга радуги красная, за нею идет оранжевая, желтая, зеленая дуги и т. д., кончая внутренней фиолетовой.*

> > **Варіант № 4**

**Совершенствование системы управления реализацией продукции** *(Что такое франчайзинг?)*

*Франчайзинг* **– это система договорных отношений между головным предприятием и небольшой действующей или создаваемой вновь фирмой, ведущей розничную продажу товаров или услуг.**

Головная компания требует от такого предприятия выплаты единовременного первоначального вознаграждения за право оперировать на рынке от ее имени, под ее торговой маркой. Такое вознаграждение составляет обычно *10-25 тыс. долл.*, но может быть в несколько раз больше или меньше в зависимости от отрасли или сферы бизнеса.

В рамках договорной системы **головное предприятие** сдает в аренду **предприятию, непосредственно обслуживающему потребителей**, основные фонды; предоставляет краткосрочный кредит на льготных условиях; поставляет полуфабрикаты или готовую продукцию, подлежащую реализации, и оказывает другие виды услуг. Очень многие преуспевающие фирмы на Западе прибегали к *франчайзингу* и как к средству маркетинга, и как к элементу финансовой политики.

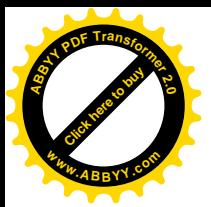

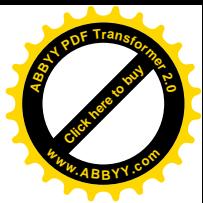

#### **Управление реализацией продукции**

*(Первые наброски)*

Основными направлениями совершенствования системы управления реализацией продукции являются различные нововведения в построении сбытовой сети: *франчайзинг***,** *совместный сбыт***,** *телемаркетинг,* а также различные методы продвижения продукта на рынок: рекламная деятельность, стимулирование сбыта, общественная или публичная известность (паблисити) и связь с общественностью, персональные продажи.

> *Совместный сбыт* **—** *это реализация всей или значительной части своей продукции под чужой торговой маркой, используя сбытовую сеть другой (обычно крупной и известной компании) и уступая часть прибыли (до 50%) той компании, которая предоставляет свою торговую марку.*

Преимущества метода — не нужно нести расходы по созданию собственной сбытовой сети (что особенно важно при работе на новом рынке), экономия на рекламе, повышение рентабельности в сравнении с аутсайдерами на новом рынке (получение возможности реализовывать свою продукцию на новом рынке сразу по максимально высокой цене).

# **Варіант № 6**

## **Кризис и крах советской системы**

*Реформы Н.Хрущева, оттепель (1953-1964 гг.)*

После сталинского режима время правления Н. Хрущева представлялось ярким контрастом. Живой, энергичный, увлекающийся реформатор генерировал идеи и лозунги, потрясавшие систему, будоражившие умы измученного населения. Есть образцы словесной игры Н.Хрущева с руководителями западных государств.

## *Из воспоминаний посла СССР в США А.Ф. Добрынина о Карибском кризисе***:**

За долгие 24 года работы в качестве посла СССР в США пришлось пережить немало драматических и напряженных событий, которыми изобиловали советско-американские отношения в период "холодной войны". Пожалуй, наиболее запомнившимся был опаснейший *Карибский кризис 1962 года*, впервые поставивший мир на грань ядерной катастрофы.

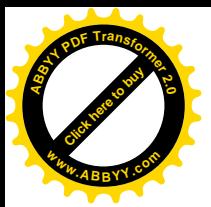

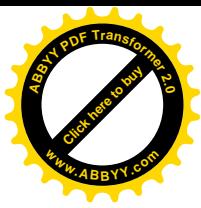

## **Варіант № 7 Как возникает радуга?**

*Откуда берется удивительный красочный свет,*

*исходящий от дуг радуги?*

Все радуги - это солнечный свет, разложенный на компоненты и перемещенный по небосводу таким образом, что он кажется исходящим от части небосвода, противоположной той, где находится Солнце.

> *Научное объяснение радуги впервые дал Репе Декарт в 1637 г. Декарт объяснил радугу на основании законов преломления и отражения солнечного света в каплях выпадающего дождя. В то время еще не была открыта дисперсия разложение белого света в спектр при преломлении. Поэтому радуга Декарта была белой.*

Спустя 30 лет **Исаак Ньютон**, открывший дисперсию белого света при преломлении, дополнил теорию Декарта, объяснив, как преломляются цветные лучи в каплях дождя. По образному выражению американского ученого А. Фразера: "**Декарт** повесил радугу в нужном месте на небосводе, а **Ньютон** расцветил ее всеми красками спектра".

# **Варіант № 8**

## **Размер и форма капель и их влияние на вид радуги**

*Расчеты по формулам дифракционной теории, выполненные для капель разного размера, показали, что весь вид радуги: ширина дуг, наличие, расположение и яркость отдельных цветовых тонов, положение дополнительных дуг очень сильно зависят от размера капель дождя.*

## *Радиус капель 0,5—1 мм***.**

Наружный край *основной радуги* яркий, темно-красный, за ним идет светло-красный и далее чередуются все цвета радуги. Особенно яркими кажутся фиолетовый и зеленый. Дополнительных дуг много (до пяти), в них чередуются фиолетово-розовые тона с зелеными. Дополнительные дуги непосредственно примыкают к основным радугам.

## *Радиус капель 0,10—0,15 мм.*

Красного цвета в *основной радуге* больше нет. Наружный край радуги оранжевый. В остальном радуга хорошо развита. Дополнительные дуги становятся все более желтыми. Между ними и между основной радугой и первой дополнительной появились просветы.

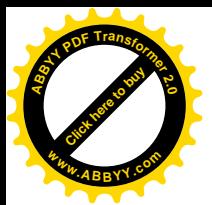

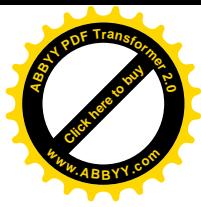

# **Варіант № 9 ЭХО ЧЕРНОБЫЛЯ**

*26 апреля 1986 года произошел взрыв на 4-м блоке Чернобыльской АЭС.*

**Чернобыль** на века останется в памяти человечества символом: страха, позора и скорби. На **Западе** (за исключением Франции) отказались от программ ядерного строительства из-за резко возросших затрат, более дешевых технологий и усиливающейся оппозиции в обществе, а **Восток** стал плацдармом для новых нецелесообразных инвестиций в новые заводы и модернизацию старых.

> *Последствия катастрофы - медицинские, экономические, экологические и психологические - гораздо более серьезны по своим пространственным и временным масштабам, чем это признается официально.*

Русская, белорусская и украинская статистика состояния здоровья населения загрязненных территорий показывает значительное увеличение числа многих заболеваний. **МАГАТЭ** продолжает цинично преуменьшать масштабы трагедии. Есть ли надежда на улучшение?

# **Варіант № 10**

## **Авария на Чернобыльской АЭС и ее последствия**

*Слишком часто в наше время героизм оказывается вынужденным. Хотя прошло уже довольно много времени, но урок Чернобыля - экономический, нравственный, политический - должен остаться в каждом из нас.*

## *Хроника событий одной ночи:*

*1 час 23 минуты 03 секунды*: Дежурство по пожарной охране АЭС нес третий караул. Целый день караул проводил время на строящемся пятом энергоблоке в соответствии с обычным распорядком: теоретические занятия в учебном классе, практические - под руководством лейтенанта **Владимира Правика**.

*1 час 30 минут*: К станции подъехала машина **Правика**. По внешним признакам лейтенант определил очаг горения и организовал тушение пожара со стороны машинного зала и со стороны реакторного отделения - для тушения огня на кровле. Как позже выяснилось, это было единственно верное решение. Благодаря нему и удалось предотвратить распространение пожара.

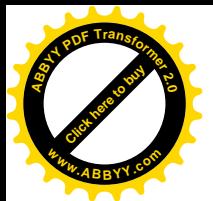

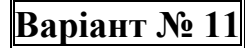

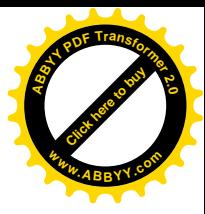

*"Болит душа по Чернобылю..."*

#### **Последствия Чернобыльской трагедии**

*Чернобыль* - небольшое, милое, провинциальное украинское местечко, утопающее в зелени, все в вишнях и яблонях. Летом здесь любили отдыхать многие: киевляне, москвичи, ленинградцы. Приезжали сюда основательно, часто на все лето, готовили на зиму варенья, собирали грибы, загорали на ослепительно чистых песчаных берегах Киевского моря, ловили рыбу.

> *26 апреля 1986 года произошло событие, всколыхнувшее всю страну и весь мир, затронувшее судьбы миллионов людей, на Чернобыльской АЭС произошла крупнейшая за всю историю атомной энергетики авария.*

В результате теплового взрыва реактора четвертого блока *Чернобыльской АЭС* были **повреждены** и **рaзгерметизированы** тепловыделяющие элементы, содержащие ядерное топливо и накопившиеся за время работы реактора радиоактивные продукты деления. Произошел кратковременный выброс **радиоактивных продуктов** в атмосферу из разрушенного реактора, а затем в течение многих дней в атмосферу выделялись газообразные и аэрозольные продукты, образуя радиоактивную струю.

# **Варіант № 12 Миражи**

*Что такое мираж?*

*Миражи* **– оптический эффект, обусловленный преломлением света при прохождении через слои воздуха разной плотности и выражающийся в возникновении мнимого изображения.**

Удаленные объекты при этом могут оказаться поднятыми или опущенными относительно их действительного положения; могут быть искажены и приобрести неправильные, фантастические формы. *Миражи* часто наблюдаются в условиях жаркого климата, например, над песчаными равнинами.

Обычны *нижние миражи*, когда отдаленная, почти ровная поверхность пустыни приобретает вид открытой воды, особенно если смотреть с небольшого возвышения или просто находиться выше слоя нагретого воздуха. *Подобная иллюзия обычно возникает на нагретой асфальтированной дороге, которая далеко впереди выглядит как водная поверхность.* В действительности эта поверхность является отражением неба.

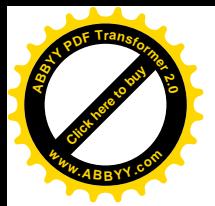

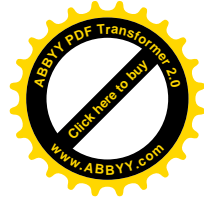

#### **Оптические явления в атмосфере**

Некоторые оптические явления в атмосфере (например, свечение и самое распространенное метеорологическое явление – молния) имеют электрическую природу.

## *Огни святого Эльма.*

*Огни святого Эльма – светящиеся бледно-голубые или фиолетовые кисти длиной от 30 см до 1 м и более, обычно на верхушках мачт или концах рей находящихся в море судов.*

Иногда кажется, что весь такелаж судна покрыт фосфором и светится. *Огни святого Эльма* порой возникают на горных вершинах, а также на шпилях и острых углах высоких зданий. Они представляют собой электрические разряды на концах электропроводников, когда в атмосфере вокруг них сильно повышается напряженность электрического поля.

## *Блуждающие огоньки*

Это слабое свечение голубоватого или зеленоватого цвета, которое иногда наблюдается на болотах, кладбищах и в склепах; выглядит как приподнятое примерно на 30 см над землей спокойно горящее пламя свечи, на мгновение зависающее над объектом.

# **Варіант № 14**

## **Общая характеристика атмосферы Земли**

*Что такое атмосфера?*

*АТМОСФЕРА - газовая оболочка, окружающая небесное тело. Ее характеристики зависят от: размера, массы, температуры, скорости вращения и химического состава данного небесного тела, определяются историей его формирования начиная с момента зарождения.*

**Атмосфера Земли** образована смесью газов, называемой воздухом. Ее основные составляющие – азот и кислород в соотношении приблизительно 4:1. Самый нижний, слой атмосферы особенно важен для человека, который обитает в месте контакта твердой, жидкой и газообразной оболочек Земли.

На человека оказывает воздействие главным образом состояние нижних *15–25 км* **атмосферы**, поскольку именно в этом нижнем слое сосредоточена основная масса воздуха. Состояние верхних *слоев атмосферы*, расположенных на высотах от 60 до 300 и даже 1000 км от поверхности **Земли**, также изменяется. Здесь развиваются сильные ветры, штормы и проявляются такие удивительные электрические явления, как полярные сияния.

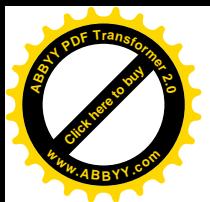

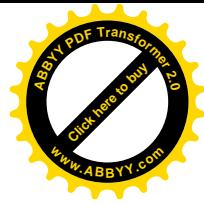

#### **AHОМАЛЬHЫЕ ЗОHЫ**

#### *Игорь Царев. Планета призраков*

Речь пойдет об **аномальных зонах**, зонах "обычных" и зонах "странных" (да, среди аномальностей попадаются своего рода аномальности в квадрате). Hо сначала - об "обыкновенных" аномальных зонах.

"Космонавты, к примеру, наблюдая **Землю** с орбиты, заметили в океанах гигантские водяные холмы и впадины с перепадом высот в несколько десятков метров. Они устойчивы во времени, а значит, это не волны. И, кстати, один из таких таинственных "провалов" находится в районе печально известного *Бермудского треугольника*. Много нелестных прозвищ придумали моряки этому участку **Атлантического океана**: "*Дьявольское море*", "*Кладбище Атлантики*", "*Море проклятых*", "*Адов круг*"...

> *С легкой руки американца Винцента Гаддиса, написавшего в 1964 году статью "Смертоносный Бермудский треугольник", именно такое название феномена стало общепризнанным.*

# **Варіант № 16 Вильям Шекспир**

*(1564-1616)*

*Нам неизвестна точная дата рождения Вильяма Шекспира, однако метрические церковные записи свидетельствуют о том, что он был крещен в соборе Святой Троицы в Стрэтфорде-на-Двоне, Англия, 26 апреля 1564 года.*

Его отец, **Джон Шекспир**, преуспел в торговле и в 1568 году стал мэром **Стрэтфорда**. Его мать, **Мария**, была дочерью преуспевающего помещика. Истории мало известно о школьных годах **Шекспира**: известно лишь, что он знал немного по-латыни и еще меньше по-гречески.

В университете он не учился. Согласно двум распространенным легендам молодой **Шекспир** был сначала помощником мясника, а впоследствии ему пришлось покинуть **Стрэтфорд**. Достоверно известно, что 27 ноября 1582 года 18-летний **Шекспир** женился.

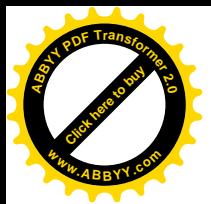

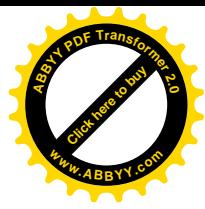

# **Варіант № 17 Вильям Шекспир (1564-1616)**

*(Английская литература)*

*Шекспир родился 23 апреля 1564 года в семье зажиточного горожанина, ремесленника и торговца Джона Шекспира в Стратфорде, на берегу реки Эйвон. В юности Уильям учился в грамматической школе, где изучал латинский и греческий языки, историю и литературу.*

Городок, где жил **Шекспир**, был хоть и маленьким, но стоял на пересечении торговых путей; горожане вели активный образ жизни. В *1553 году* был выбран местный орган самоуправления - корпорация горожан, которая избрала свой *Совет*, ведавший всеми делами города, даже модой и стилем одежды. Некоторое время главой *Совета* был отец **Шекспира**.

Окончив школу, **Вильям** помогал отцу, некоторое время работал учителем, а в восемнадцатилетнем возрасте женился на дочери богатого фермера **Анне Хэтэвей**, которую знал с самого детства.

# **Варіант № 18**

## **Ресурсы**

*Источники любого производства –*

*это ресурсы, которыми располагает общество.*

*Ресурсы производства –* это совокупность тех природных, социальных и духовных сил, которые могут быть использованы в процессе создания товаров, услуг и иных ценностей.

Ресурсы принято делить на четыре группы: **природные** – потенциально пригодные для применения в производстве естественные силы и вещества, среди которых различают "неисчерпаемые" и "исчерпаемые"; **материальные** – все созданные человеком средства производства, которые сами являются результатами производства; **трудовые** – население в трудоспособном возрасте; **финансовые** – денежные средства, которые общество в состоянии выделить на организацию производства.

Значимость отдельных видов изменялось по мере перехода от доиндустриальной к индустриальной, и от нее – к постиндустриальной технологии. В доиндустриальном обществе приоритет принадлежал природным и трудовым ресурсам, в индустриальном – материальным, в постиндустриальном – интеллектуальным и информационным ресурсам.

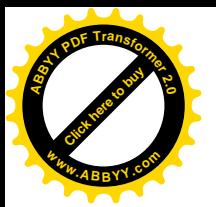

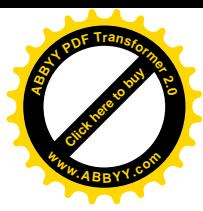

## **МАТЕРИАЛЬНЫЕ РЕСУРСЫ И ИХ РАЦИОНАЛЬНОЕ ИСПОЛЬЗОВАНИЕ**

*Показатели использования материальных ресурсов*

"Экономика" вырастает из "производства", которое образует материальную основу экономики. Рассмотрим подробнее материальные ресурсы.

> **Материальные ресурсы** –*это сырье, материалы, топливо, энергия.* Совершенствование нормирования, экономия и рациональное использование материальных ресурсов было и является важнейшей народнохозяйственной проблемой на всех этапах развития нашей экономики.

Но все же нашу **экономику** можно назвать расточительной: мы расходуем на единицу промышленной продукции в 1,5-2 раза больше различных *материальных ресурсов* по сравнению с передовыми капиталистическими странами. Причина этого – несовершенство действующей экономической системы, организационно-экономических условий производства, или распределения и обращения средств производства?

> **Варіант № 20 Вред курения**

> > *Курение - одна из вреднейших привычек.*

*Исследованиями доказано, в чем вред курения. В дыме табака содержится более 30 ядовитых веществ: никотин, углекислый газ, окись углерода, синильная кислота, аммиак, смолистые вещества, органические кислоты и другие.*

1-2 пачки сигарет содержат смертельную дозу никотина. **Курильщика** спасает, что эта доза вводится в организм не сразу, а дробно. Статистические данные говорят: по сравнению с некурящими **длительнокурящие** в 13 раз чаще заболевают стенокардией, в 12 раз - инфарктом миокарда, в 10 раз - язвой желудка. **Курильщики** составляют 96 - 100% всех больных раком легких. Каждый седьмой долгое время **курящий** болеет облитерирующим эндартериитом - тяжким недугом кровеносных сосудов.

*Табачные изделия* готовятся из высушенных листьев табака, которые содержат белки, углеводы, минеральные соли, клетчатку, ферменты, жирные кислоты и др. Среди них важно отметить две группы веществ, опасных для человека, - **никотин** и **изопреноиды**.

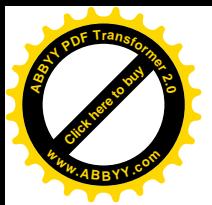

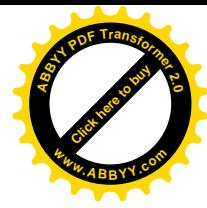

# **Варіант № 21 Фалес Милетский**

*(ок. 624 - ок. 546 до н.э.)*

*Фалес Милетский - греческий философ и математик из* **Милета***. Представитель ионической натурфилософии и основатель милетской школы. Считался одним из семи мудрецов* **Греции***. В* **Египте** *занимался изучением причин наводнений, нашел способ измерения высоты пирамид.*

По словам **Геродота**, *Фалес* предсказал солнечное затмение, наблюдавшееся 28 мая 585 до н.э. Считал материю одушевленной. Пытаясь определить основу материального мира, пришел к выводу о том, что ею является вода.

*Фалес* - древнегреческий философ, основатель *Милетской школы философии*. Хотя принято считать, что западная философия начинается с греков однако первые философские системы возникли не в самой **Греции** а на западном побережье **Малой Азии** - в ионийских городах, которые были основаны греками и в которых раньше, чем в самой Греции получили развитие промышленность, торговля и духовная культура. Впервые философские воззрения возникли в **Милете** в VI-V веках до Р.Х. **Милет** в то время был крупнейшим из всех малоазиатских греческих городов.

# **Варіант № 22 Великие математики**

*Нильс Абель*

Одним из наиболее выдающихся математиков XIX века был норвежский ученый *Нильс Абель*. Родился **Абель** в 1802 году. Тринадцати лет он был отдан в училище. Выдающиеся способности к занятиям математикой у **Абеля** обнаружились, когда ему было 16 лет. В этом возрасте он полюбил математику и начал упорно заниматься ею. После окончания училища: в 1821г. **Абель** поступил в университет и сразу же обратил на себя внимание как талантливый математик.

В университетские годы он сделал свое выдающееся открытие об алгебраических уравнениях высших степеней. По окончании университета **Абель** предпринял поездку в *Берлин* и *Париж*.

> *За свою короткую жизнь Абель внес такой вклад в развитие математики, какой дает право считать его одним из величайших математиков.* Но открытия **Абеля** не были поняты и оценены его современниками.

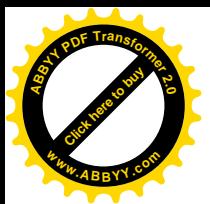

# **Варіант № 23 Япония**

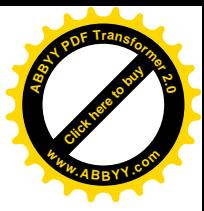

*Япония - древнее государство.*

*Япония* - один на экономических лидеров современного мира. По производству целого ряда промышленных товаров (автомобилей, судов, видеомагнитофонов, промышленных роботов и др.) эта страна занимает ведущие позиции в мире.

Расположенная на четырех крупных островах : **Хоккайдо**, **Хонсю**, **Сикоку** и **Кюсю** и многочисленных мелких, вблизи восточного побережья *Евразии*, страна омывается с запада *Японским морем*, с востока - *Тихим океаном*. Островное положение сказывается на развитии морского хозяйства, характере внутренних и внешних экономических связей и т. д. Столица *Японии* — **Токио** находится на одной широте с южной оконечностью *Туркмении*.

> *Географическое положение Японских островов к востоку от материка определило и образное название страны — Страна восходящего солнца.*

> > **Варіант № 24**

**ГЕНИАЛЬНЫЕ МАТЕМАТИКИ**

*Эварист Галуа (1811 – 1832)*

Печальной и короткой была жизнь гениального французского математика – *Эвариста Галуа (1811 – 1832).* Так и не получил он специального математического образования, но исключительные математические способности позволили ему сделать замечательные открытия. Математическое дарование **Галуа** проявилось очень рано. Основные результаты своей замечательной теории, названной его именем, он получил уже в возрасте 16 – 18 лет.

> *За свою очень короткую жизнь (21 год) Галуа заложил основы современной алгебры. Созданная им теория алгебраических уравнений высших степеней оказала сильное влияние не только на развитие алгебры, но и всей математики.*

Математические открытия **Галуа** при его жизни не были признаны. Свои работы **Галуа** два раза представлял в *Парижскую академию наук*, но даже такие крупные математики того времени, как **Коши**, **Фурье** и **Пуассон**, не могли понять значения его открытий. Работы Галуа в Парижской академии предавались забвению.

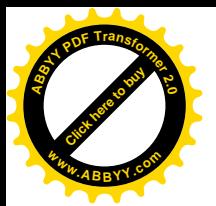

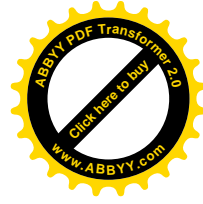

## **ПРИРОДНЫЕ РЕСУРСЫ ЛУГАНСКОЙ ОБЛАСТИ**

#### *Рельеф*

Поверхность области представляет собой волнистую равнину, возвышающуюся от долины **Северского Донца** к северу и к югу, где расположен **Донецкий кряж**, образованный мощными толщами осадочных пород древних морей, некогда существовавших здесь. Высшая точка: **Могила Мечетная** - 367 м.

> *Наиболее характерной чертой кряжа является чередование холмистых водораздельных. В долине рек Миуса и Нагольной высота Донецкого кряжа снижается; южные склоны переходят в Приазовскую береговую равнину.*

К северу снижение происходит постепенно и к *Северскому Донцу* обрывается крутым уступом, образуя живописный правый берег реки. В левобережной части области простирается *Старобельская* равнина. На крайнем севере в пределы области заходят отроги *Среднерусской* возвышенности.

# **Варіант № 26 ЛУГАНСКАЯ ОБЛАСТЬ**

#### *Растительность*

Растительность в результате деятельности человека подверглась большим изменениям. Большая часть территории области распахана, лишь по склонам оврагов, в речных долинах и в заповедниках (*Стрельцовская степь*, *Провальская степь*) сохранились участки степной растительности; здесь произрастает более тысячи видов различных растений.

> *Преобладают леса буерачного типа. Они отличаются существенным разнообразием: в них насчитывается около 50 пород деревьев и кустарников. Преобладают такие породы -* **дуб***,* **береза***,* **ясень***.*

> > *Животный мир*

Территория *Луганской области* входит в восточную степную зону *Украины*. Фауна области представлена главным образом степными и некоторыми лесными животными, однако, дикая фауна бедна. Из хищников встречаются: **волк**, **лисица**, **енотовидная собака**, **ласка** и др.

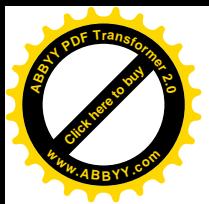

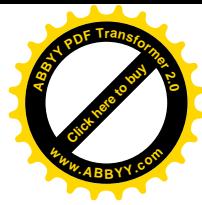

#### **Юго-восточная часть Украины**

#### *Донецкая область*

*Донецкая область* расположена в степной зоне юго-восточной части *Украины*. На юго-западе и западе она граничит с *Днепропетровской* и *Запорожской*, на северо-западе — с *Харьковской*, на северо-востоке — с *Луганской* областями *Украины*, на востоке — с *Ростовской* областью **Российской Федерации**, а с юга омывается **Азовским морем**.

> **Донецкая область** *имеет уникальные природные богатства, выгодное географическое положение, мощный промышленный потенциал, современный уровень науки.*

Область имеет: хорошо развитую социальную инфраструктуру, высококвалифицированные трудовые ресурсы. На ее долю приходится больше половины добытого в *Украине угля*, выработанного *готового проката*, *кокса*, *чугуна*, *стали* и практически весь объем выпуска *прокатного оснащения*. В *Донецкой области* сосредоточены важнейшие для хозяйственного комплекса *Украины* предприятия цветной металлургии по производству свинца, цинка, ртути, редкоземельных металлов.

**Варіант № 28**

## **РЕГИОНЫ УКРАИНЫ**

#### *Донбасс*

Огромное значение в экономике *Украины* имеет агропромышленный комплекс. Донбасс занимает первое место в государстве по валовой продукции сельского хозяйства. Экономический потенциал **Донетчины** предоставляет возможность для развития делового разнопланового партнерства.

*Донецкая область* имеет разнообразные виды транспорта, в первую очередь, наибольшую в *Украине Донецкую железную дорогу*, на долю которой выпадает до 40% общегосударственных перевозок. Существует густая сеть автомобильных дорог общегосударственного и местного значения. В *Донецке* расположен международный аэропорт

> **Экологическая политика***, которая проводится в Донецкой области, направлена на сохранение и восстановление окружающей среды региона, осуществление принципов рационального природопользования.*

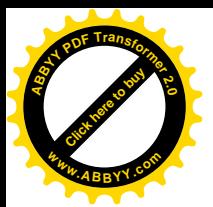

# **Варіант № 29 ХИМИЯ ВОКРУГ НАС**

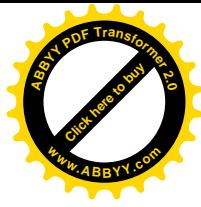

### *Юрий КУКУШКИН*

Повсюду, куда бы ни обратил свой взор, нас окружают предметы и изделия, изготовленные из *веществ* и *материалов*, которые получены на химических заводах и фабриках. Кроме того, в повседневной жизни, сам того не подозревая, каждый человек осуществляет химические реакции.

> Например*, умывание с* **мылом***, стирка с использованием* **моющих средств** *и др. При опускании кусочка* **лимона** *в стакан горячего чая происходит ослабление окраски – чай здесь выступает в роли кислотного* **индикатора***, подобного лакмусу*

 Зажигая *спичку*, замешивая *песок* и *цемент* с *водой* или гася водой *известь*, обжигая *кирпич*, мы осуществляем настоящие, а иногда и довольно **сложные химические реакции**. Объяснение этих и других широко распространенных в жизни человека химических процессов – удел специалистов.

## **Варіант № 30**

#### **Химия в современном мире**

*Савинкина Елена Владимировна*

*Химия* тесно связана с *экологией* – наукой об отношениях растительных и животных организмов и их сообществ между собой и окружающей средой, поскольку и сами живые организмы, и окружающая их среды состоят из химических веществ.

> *На ранних этапах истории человечества деятельность людей почти не затрагивала глубины Земли. Но с началом бурного развития* **промышленности** *человеку стало требоваться все больше и больше* **химических веществ***, добываемых из земных недр.*

*Отходы предприятий и транспорта* существенно нарушают природные атмосферные процессы в индустриальных районах. Следствием выбросов **оксидов серы** и **азота** является образование **кислотных дождей**, которые выпадают на поверхность *Земли* не только в окрестностях промышленных предприятий, но и в соседних с ними районах. В крупных городах и промышленных центрах обычным явлением стало образование *смога*, в состав которого входят *дым*, *туман*, *пыль* и различные вредные для здоровья *газообразные вещества*.

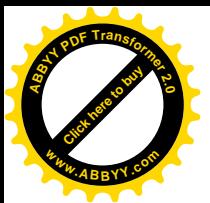

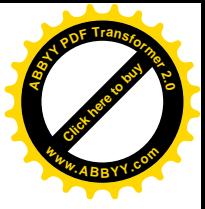

#### *Контрольні питання*:

- 1. Як помітити слово?
- 2. Як помітити речення?
- 3. Як помітити абзац?
- 4. Як помітити весь текст?
- 5. Як встановити параметри сторінки?
- 6. Як змінити тип шрифту, його розмір, колір, зображення?
- 7. Як створити нестандартне підкреслювання слів?
- 8. Як створити анімацію слів?
- 9. Як створити розріджений інтервал для букв слів?
- 10.Як зробити попередній перегляд документу ?
- 11.Як форматувати абзац?
- 12.Як взяти абзац в нестандартну рамку?
- 13.Як взяти фрагмент тексту в нестандартну рамку?
- 14.Як скопіювати фрагмент тексту?
- 15.Як перемістити фрагмент тексту?
- 16.Як перетворити звичайні абзаци в нумерований список?
- 17.Як перетворити звичайні абзаци в маркований список?
- 18.Як перетворити звичайні абзаци в багаторівневий список?
- 19.Як перетворити абзаци першого рівня багаторівневого списку в абзаци наступного рівня?
- 20.Як перетворити абзаци другого рівня багаторівневого списку в абзаци попереднього рівня?
- 21.Як перетворити абзаци списку в звичайні абзаци?
- 22.Як залити абзац кольором?
- 23.Як змінити масштаб відображення документу?
- 24.Як розбити фрагмент тексту на колонки?
- 25.Як пронумерувати сторінки?
- 26.Як видалити нумерацію сторінок?

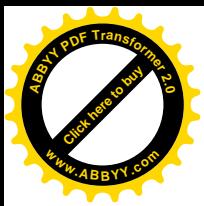

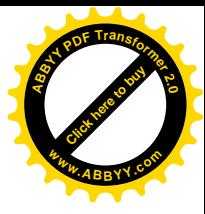

# <span id="page-30-0"></span>**2.2 Лабораторна робота № 2 "Робота з таблицями в MS Word"**

*Мета роботи*: відпрацювати навики роботи з таблицями в MS Word.

#### *Завдання*:

- 1. В особистій папці за допомогою MS Word створити документ *ТАБЛИЦЯ\_ПІБ* (замість ПІБ написати своє прізвище), в якому створити таблицю, що відповідає варіанту завдання.
- 2. Заголовки стовпців таблиці оформити жирним шрифтом яскравого кольору розміру *13 пт*, а також заливкою світлого кольору.
- 3. Текст в комірках, які об'єднані і є заголовком одночасно декількох стовпців, вирівняти по центру.
- 4. Розмір шрифту для комірок з даними таблиці встановити *12 пт*.
- 5. Для комірок останнього стовпця з даними встановити курсивний шрифт і вирівняти по правому краю.
- 6. Добавити в лівий край таблиці стовпець з заголовком *"№ п/п"* і заповнити.
- 7. Текст заголовку *"№ п/п"* зорієнтувати знизу вверх.
- 8. Встановити ширину добавленого стовпця *1 см*, не змінюючи при цьому ширину сусіднього стовпця і не змінюючи місцезнаходження лівої границі таблиці.
- 9. Помітити маркери кінців рядків таблиці як помічається стовпець таблиці.
- 10.Добавити новий стовпець в правий край таблиці і встановити для нього ширину *0,5 см*.
- 11.Відмінити останні дії, щоб видалити останній добавлений стовпець.
- 12.Якщо треба, змінити ширину стовпців перетягуванням границь стовпців так, щоб слова в заголовках стовпців вміщалися цілком.
- 13.Перед останнім рядком таблиці добавити 1 новий рядок і заповнити його інформацією, яка подібна до інформації в інших рядках.
- 14.Перемістити рядок з новою інформацією на рядок вище так, щоб рядок, який був вище за рядок з новою інформацією, став нижче нього.

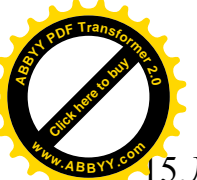

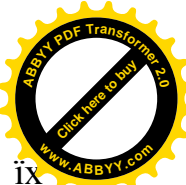

- 15.Добавити 2 нових рядки нижче останнього рядка таблиці і заповнити ї інформацією, яка подібна до інформації в інших рядках.
	- 16.Передостанній рядок видалити.
	- 17.Впорядкувати данні в таблиці за даними стовпця, який вказаний в варіанті завдання.
	- 18.Впорядкувати данні тільки першого стовпця таблиці за зростанням номерів так, щоб не порушити результат попереднього сортування.
- 19.Перед таблицею вставити рядок тексту "Варіант № "
- 20.Зберегти всі зміни і показати роботу викладачеві.

*Методичні вказівки*.

Ø *Як створити нову таблицю?*

**"Таблица"** ® **"Вставить"** ® **"Таблица"**

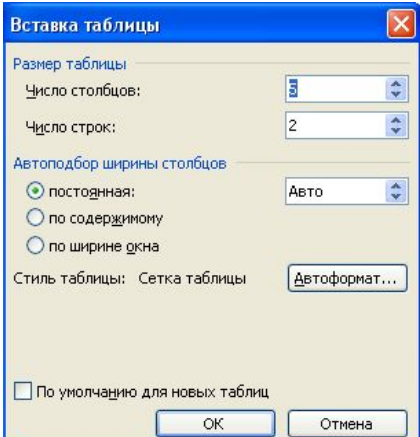

## Ø *Як об'єднати декілька комірок таблиці в одну?*

Помітити декілька комірок ® **"Таблица"** ® **"Объединить ячейки"**

#### Ø *Як помітити стовпець таблиці?*

Клацнути мишею над стовпцем, що помічається

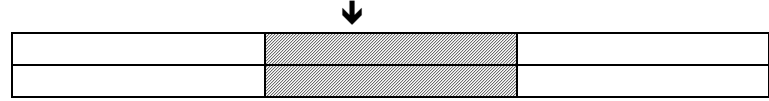

## Ø *Як добавити стовпець в лівий край таблиці?*

Помітити перший стовпець ® **"Таблица"** ® **"Вставить"** ® **"Столбцы слева"**

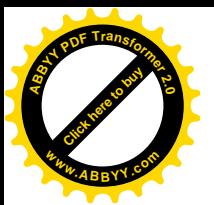

#### Ø *Як помітити рядок таблиці?*

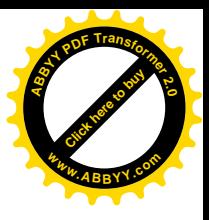

Клацнути мишею проти рядка, що помічається

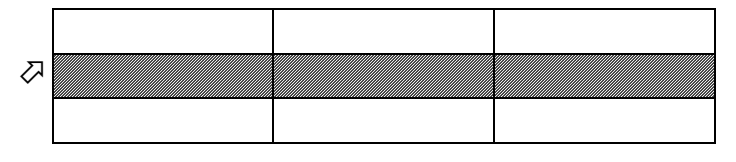

## Ø *Як добавити стовпець в правий край таблиці?*

Помітити кінців рядків таблиці як помічається стовпець таблиці  $\rightarrow$  $"$ Таблица"  $\rightarrow$  "Вставить"  $\rightarrow$  "Столбцы справа"

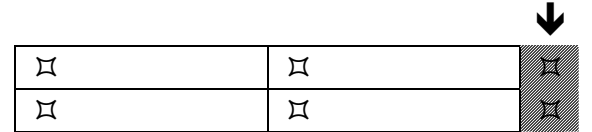

## Ø *Як добавити рядок перед якимось рядком в таблиці?*

Помітити рядок, перед яким добавляється новий рядок ® **"Таблица"** ® **"Вставить"** ® **"Строки выше"**

## Ø *Як добавити рядок в нижній край таблиці?*

Помістити курсор в останню комірку останнього рядка  $\rightarrow$  клавіша **Tab** 

## Ø *Як видалити рядок таблиці?*

Помітити рядок ® **"Таблица"** ® **"Удалить"** ® **"Строки"**

## Ø *Як змінити напрямок тексту в комірці таблиці?*

Помітити комірку ® **"Формат"** ® **"Направление текста"**

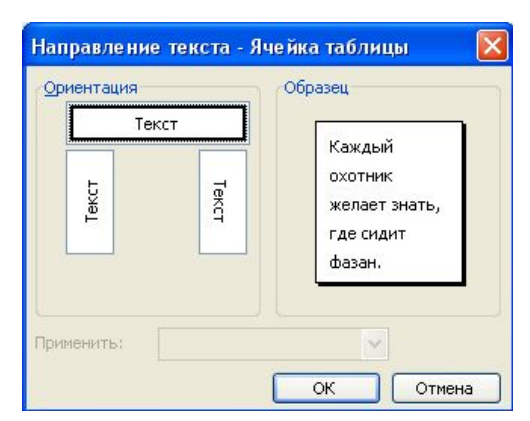

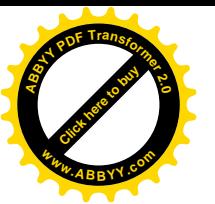

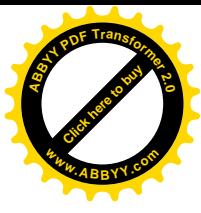

## Ø *Як перед таблицею вставити рядок тексту?*

Помістити курсор в першу позицію першої комірки першого рядка  $\rightarrow$ клавіша  $\text{Enter} \rightarrow \text{H}$ написати текст

#### Ø *Як залити комірку таблиці кольором?*

**"Формат"** ® **"Границы и заливка"** ® вкладка **"Заливка"**

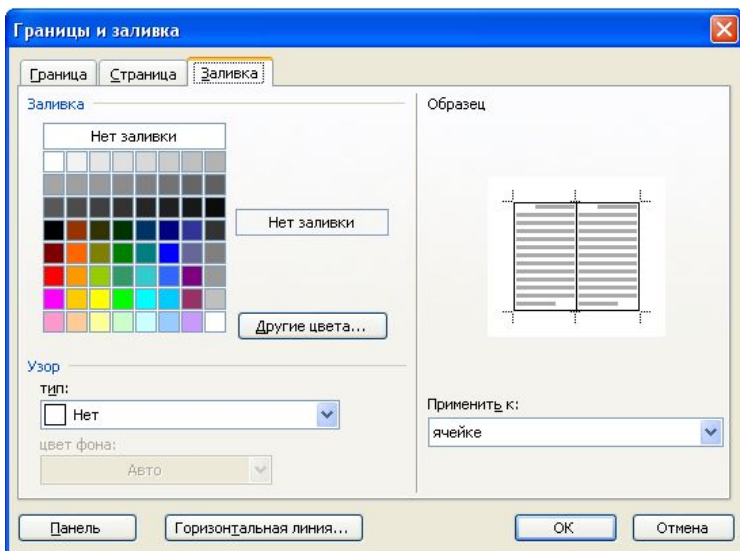

Ø *Як змінити ширину стовпця таблиці не за рахунок ширини сусіднього стовпця і не за рахунок перетягування границі?*

Помітити стовпець ® **"Таблица"** ® **"Свойства таблицы"** ® вкладка **"Столбец"**

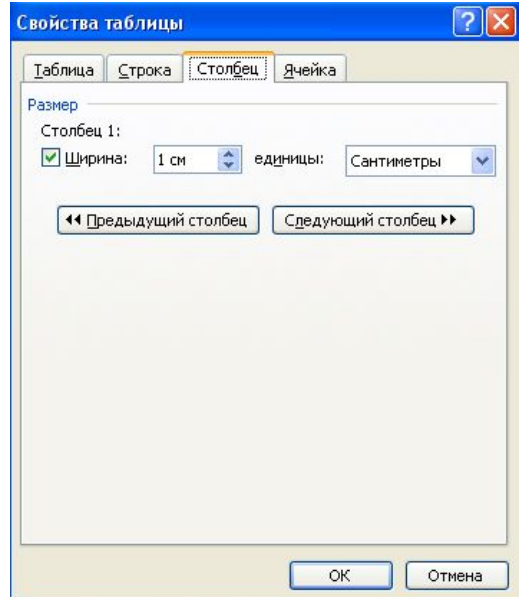

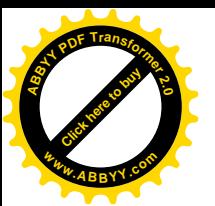

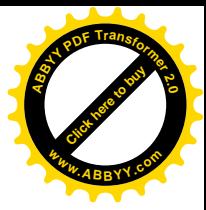

## Ø *Як впорядкувати данні в таблиці?*

Якщо в заголовках таблиці є об'єднані комірки, то помітити рядки з даними без рядків заголовків ® **"Таблица"** ® **"Сортировка"**

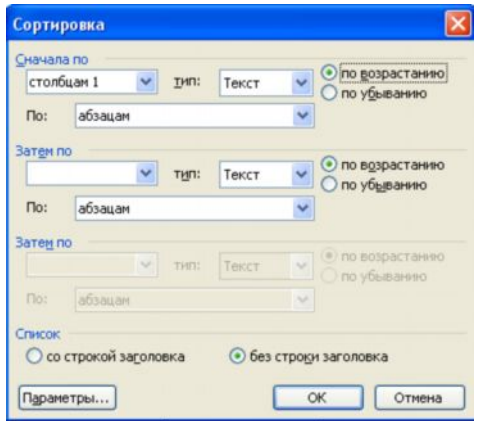

Якщо в таблиці немає об'єднаних комірок, то помістити курсор в будь-яку комірку таблиці ® **"Таблица"** ® **"Сортировка"**

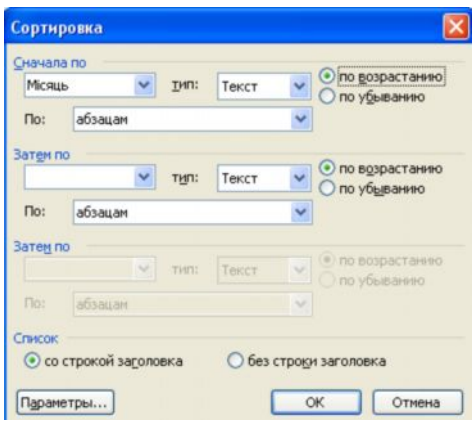

Ø *Як впорядкувати данні тільки одного стовпця таблиці?*

Помітити стовпець ® **"Таблица"** ® **"Сортировка"** ® **"Параметры"** ® **"Только столбцы"**

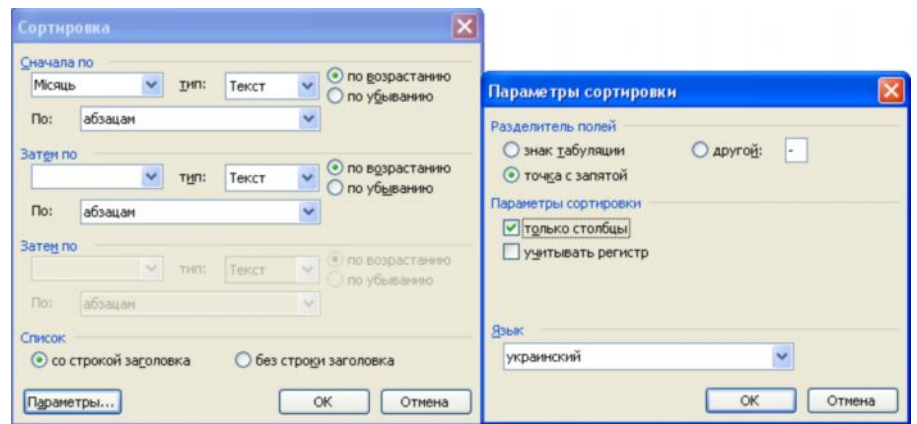

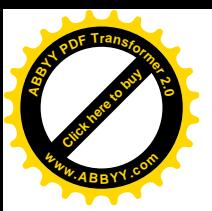

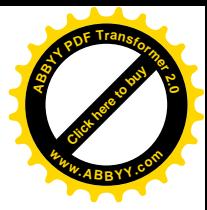

**Варіанти завдань до лабораторної роботи № 2**

## **Варіант № 1**

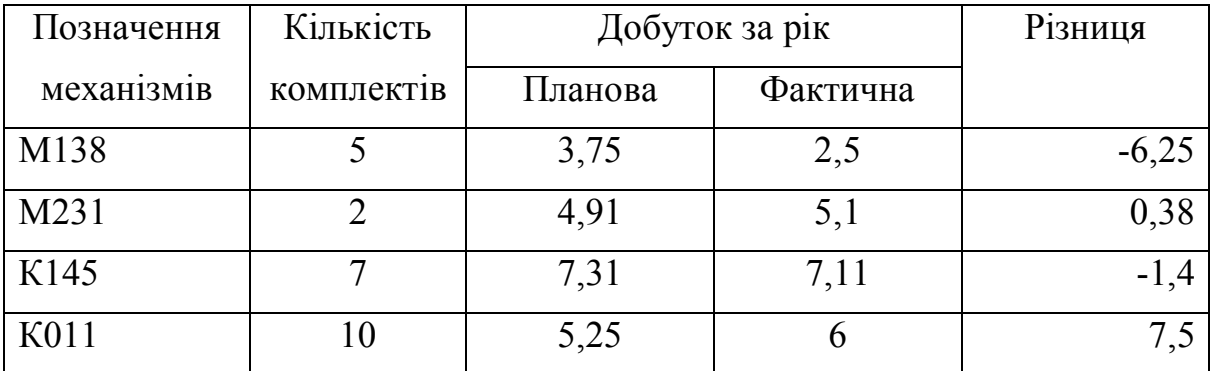

Впорядкувати данні в таблиці за збільшенням кількості комплектів

## **Варіант № 2**

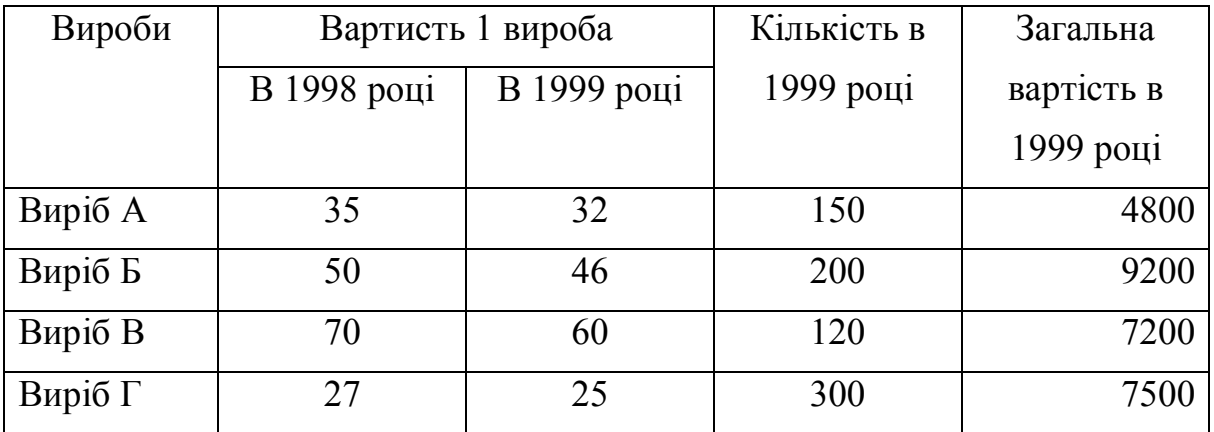

Впорядкувати данні в таблиці за зменшенням вартості в 1999 році.

## **Варіант № 3**

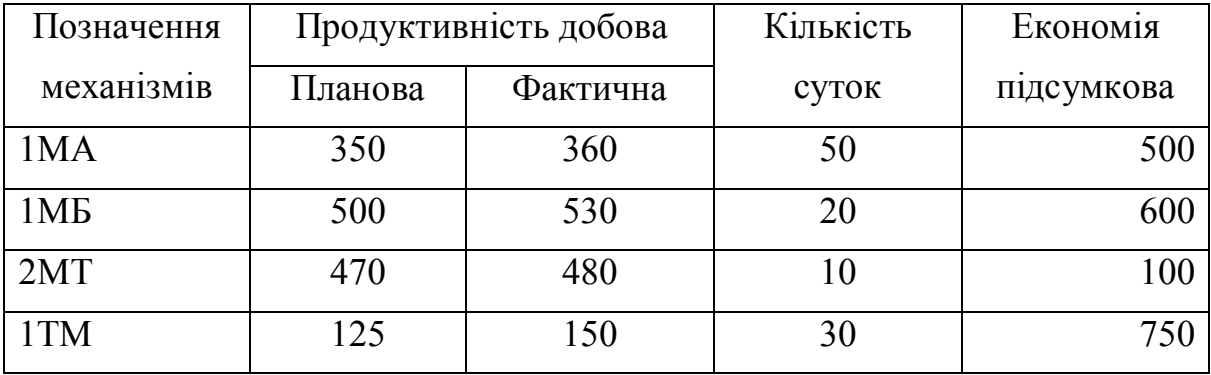

Впорядкувати данні в таблиці за зменшенням підсумкової економії.

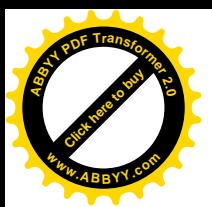

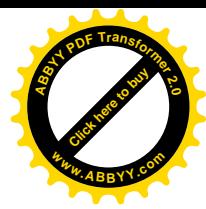

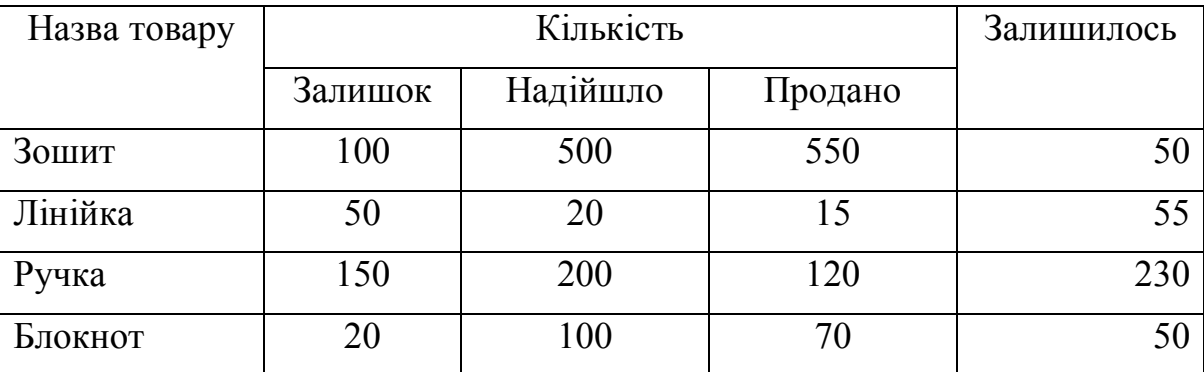

Впорядкувати данні в таблиці за алфавітом назв товару.

# **Варіант № 5**

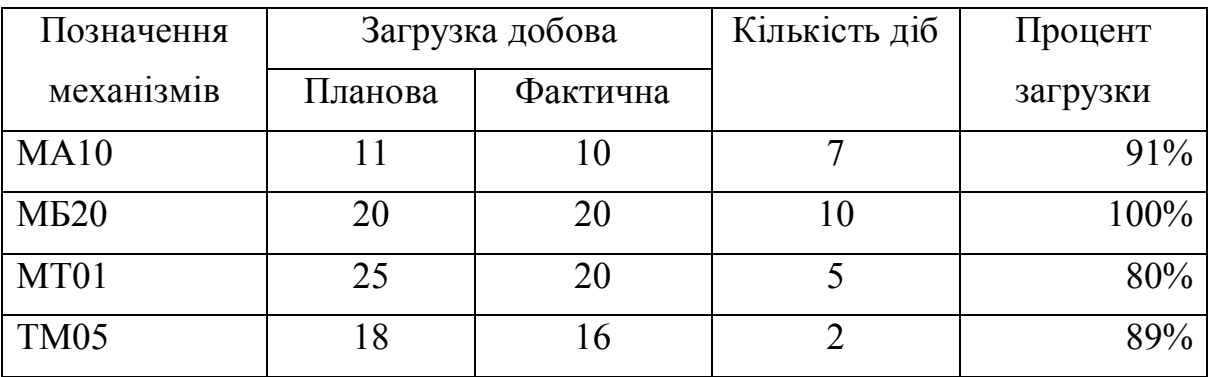

Впорядкувати данні в таблиці за зменшенням процента загрузки.

## **Варіант № 6**

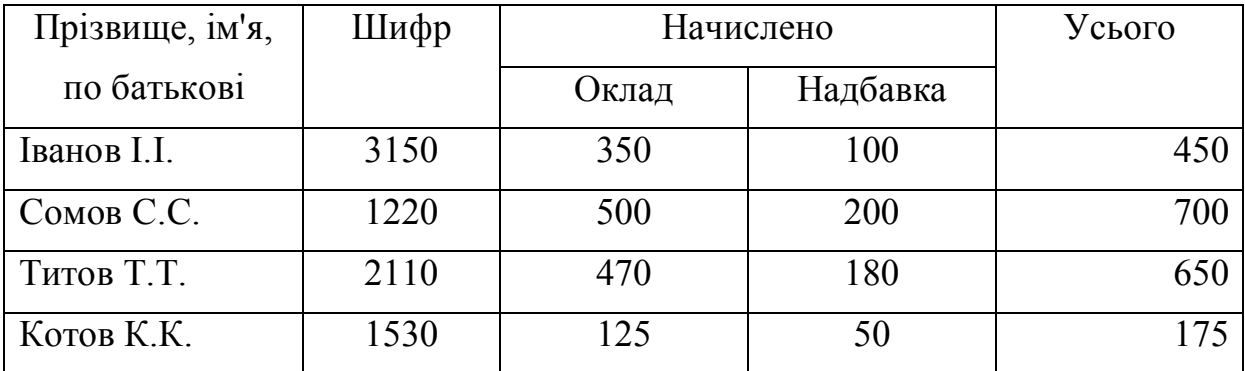

Впорядкувати данні в таблиці за алфавітом прізвищ.

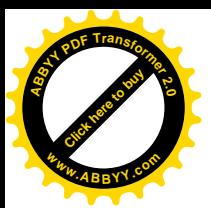

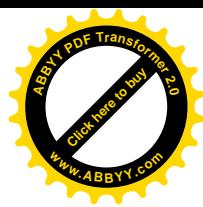

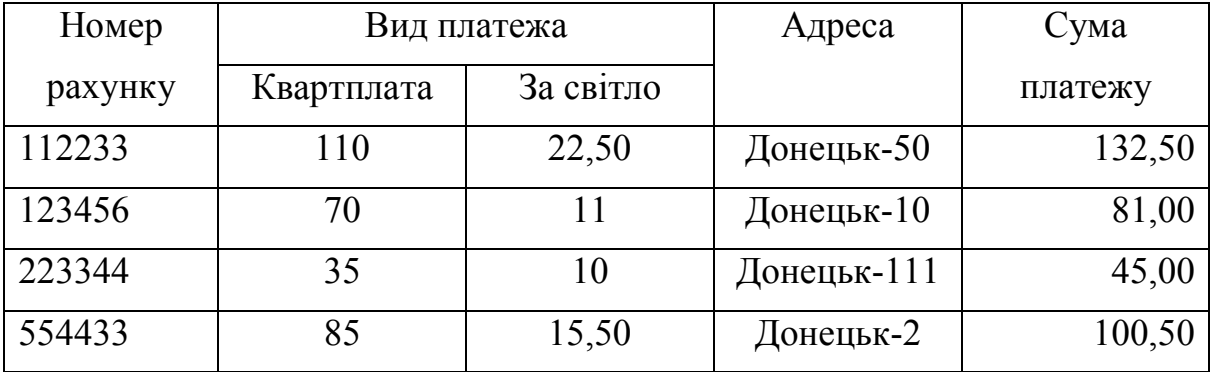

Впорядкувати данні в таблиці за зменшенням суми платежу.

## **Варіант № 8**

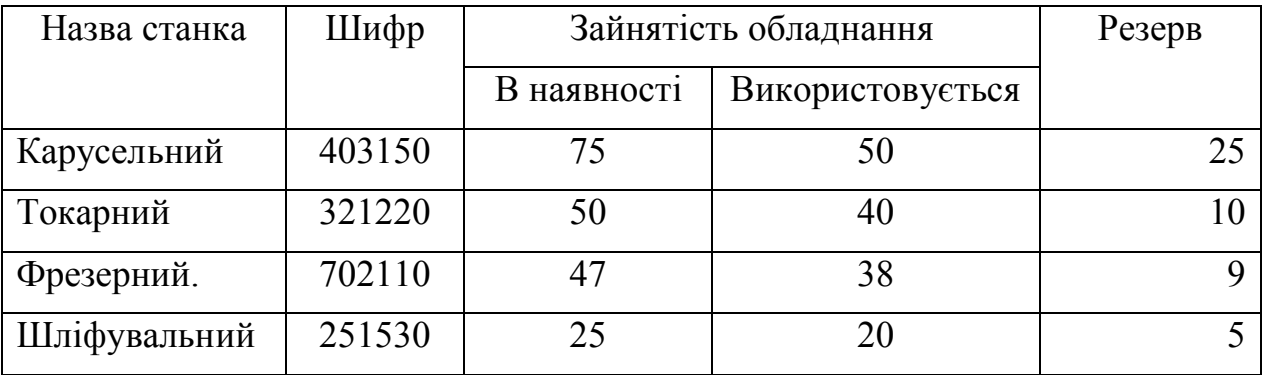

Впорядкувати данні в таблиці за збільшенням шифру.

## **Варіант № 9**

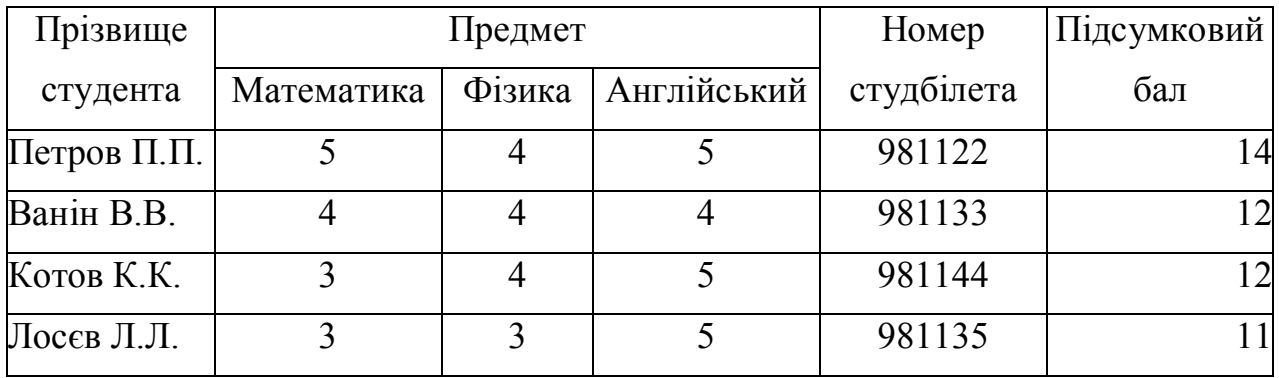

Впорядкувати данні в таблиці за алфавітом прізвищ.

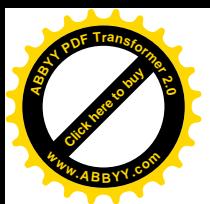

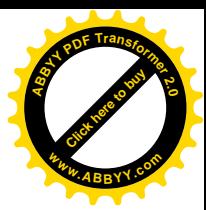

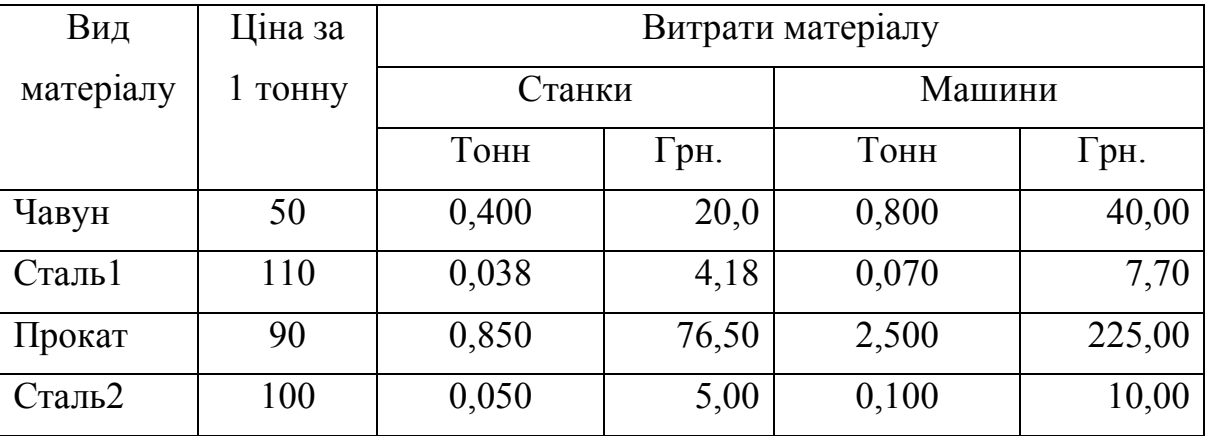

Впорядкувати данні в таблиці за зменшенням ціни за 1 тонну.

# **Варіант № 11**

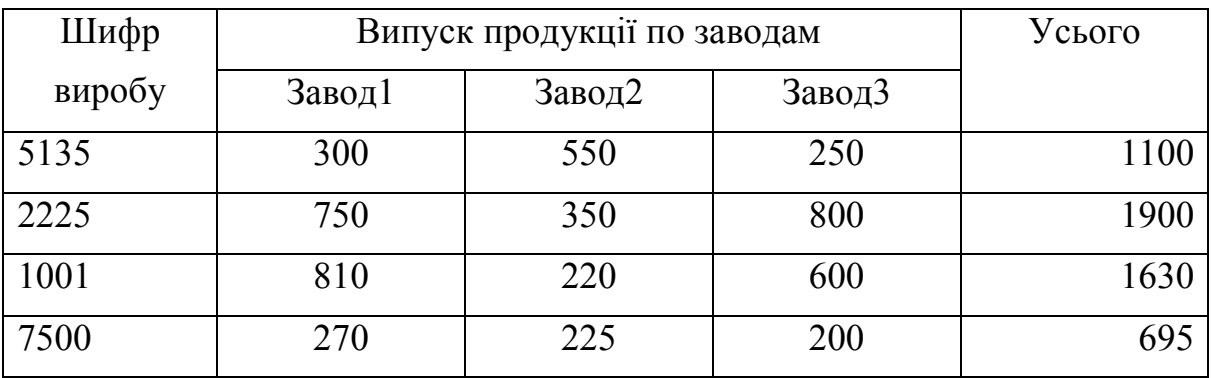

Впорядкувати данні в таблиці за збільшенням шифру виробів.

## **Варіант № 12**

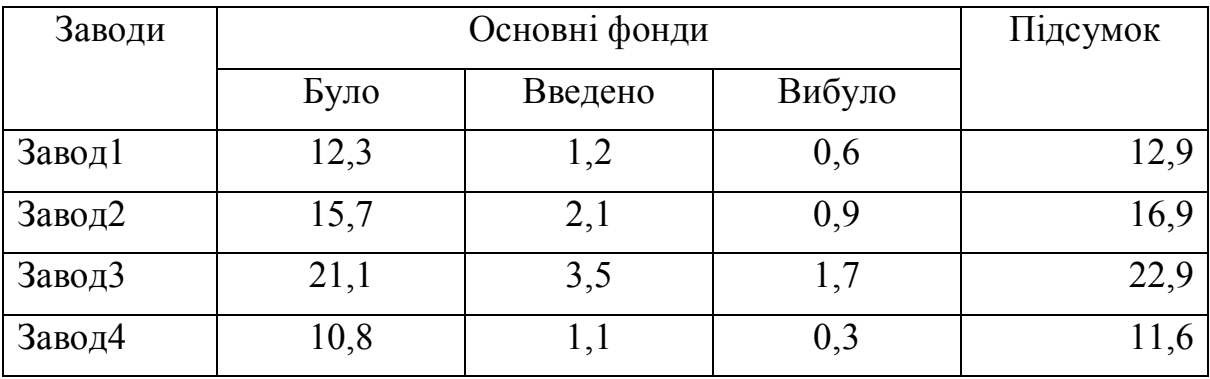

Впорядкувати данні в таблиці за збільшенням підсумкових даних.

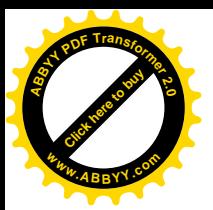

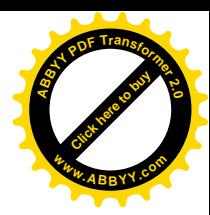

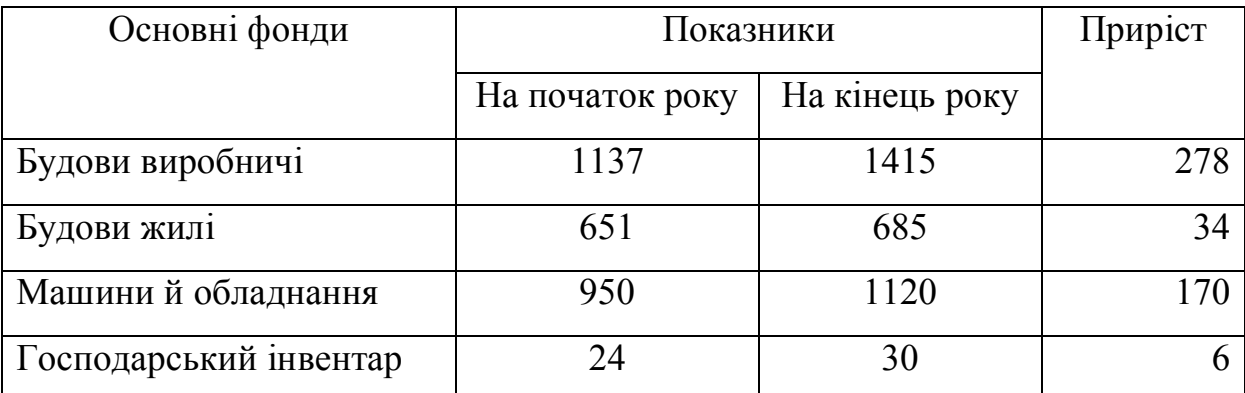

Впорядкувати данні в таблиці за зменшенням приросту.

## **Варіант № 14**

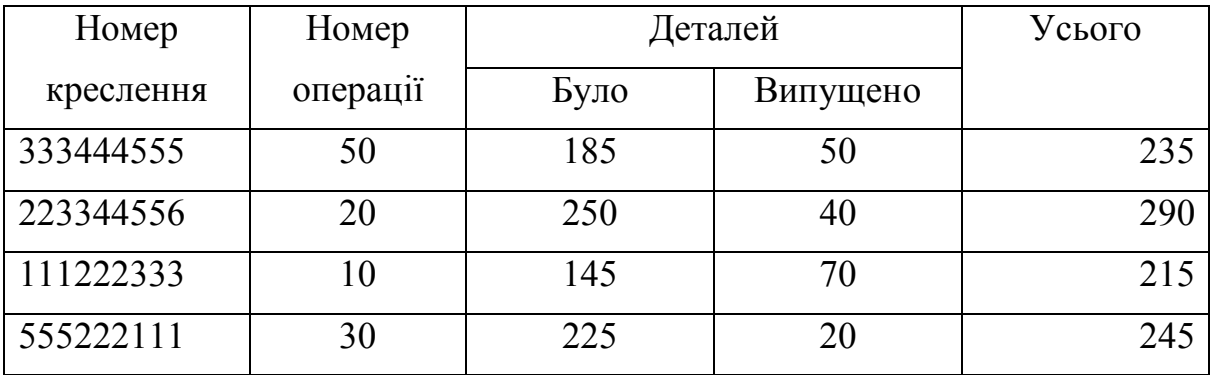

Впорядкувати данні в таблиці за збільшенням номера креслення.

## **Варіант № 15**

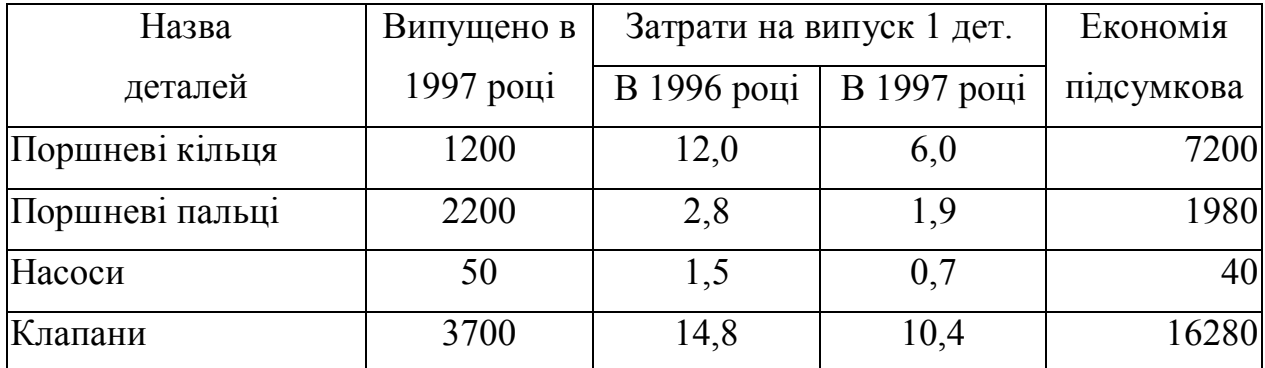

Впорядкувати данні в таблиці за зменшенням підсумкової економії.

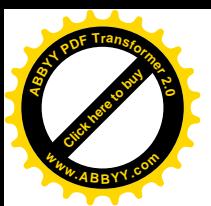

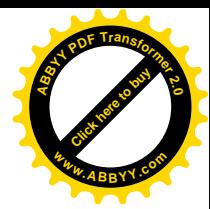

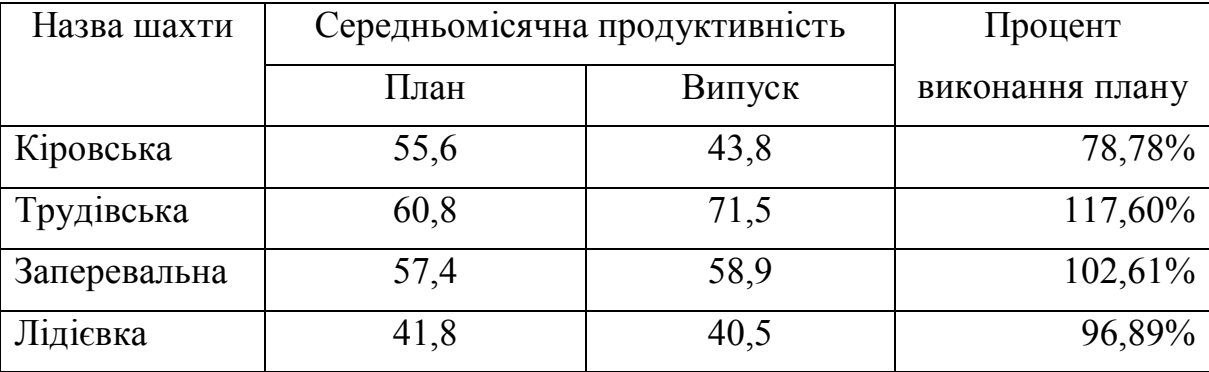

Впорядкувати данні в таблиці за алфавітом назв шахт.

# **Варіант № 17**

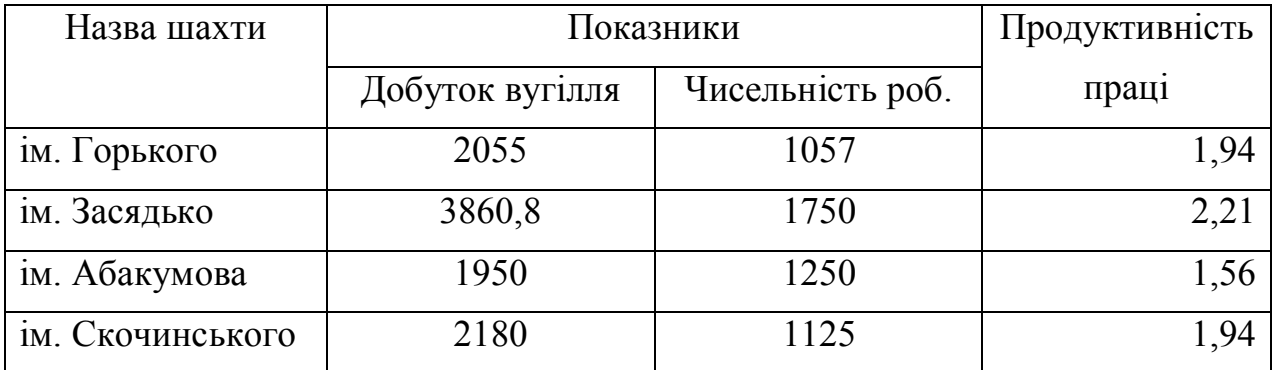

Впорядкувати данні в таблиці за зменшенням продуктивності праці.

## **Варіант № 18**

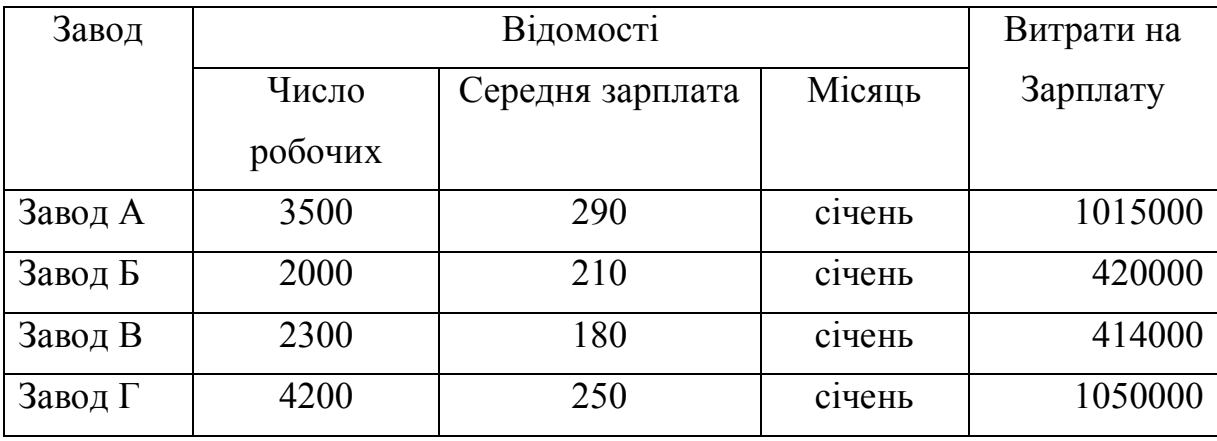

Впорядкувати данні в таблиці за зменшенням витрат на зарплату.

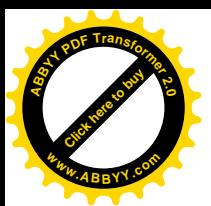

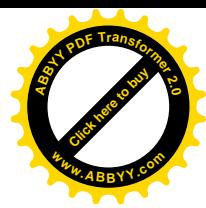

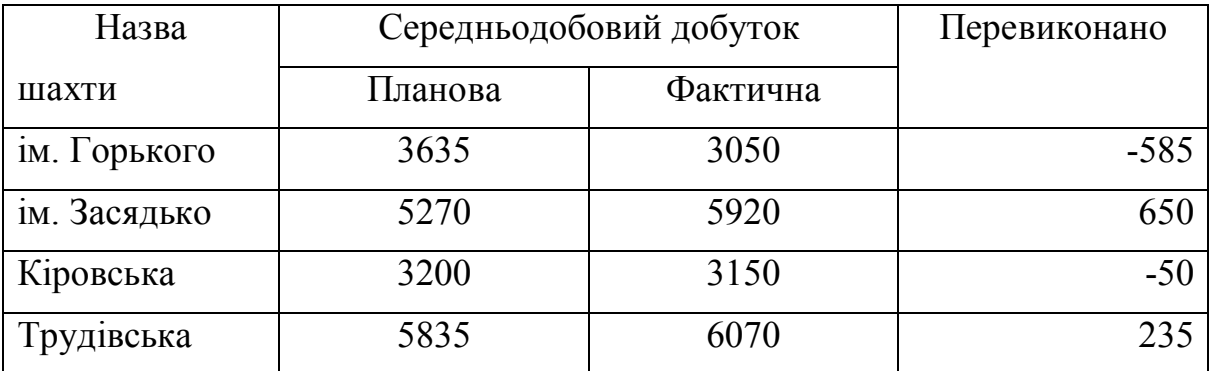

Впорядкувати данні в таблиці за збільшенням розміру перевиконання.

#### **Варіант № 20**

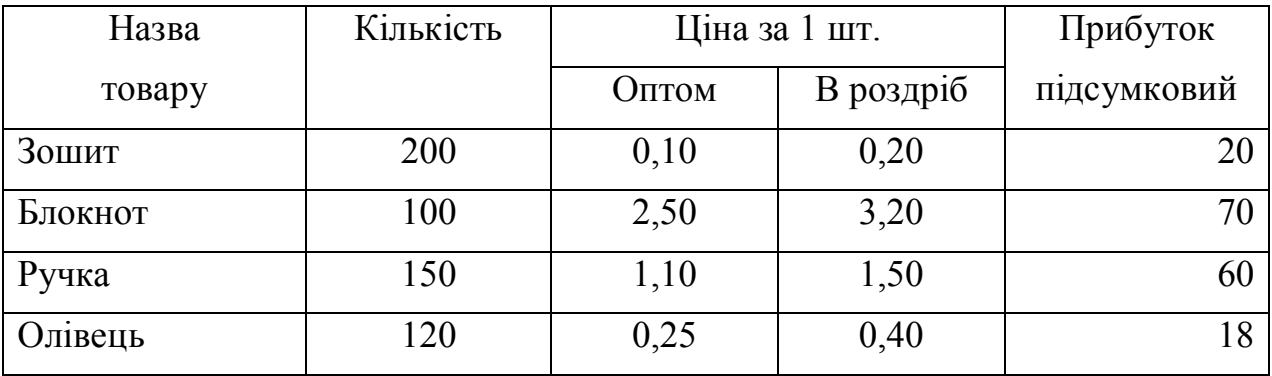

Впорядкувати данні в таблиці за збільшенням підсумкового прибутку.

# **Варіант № 21**

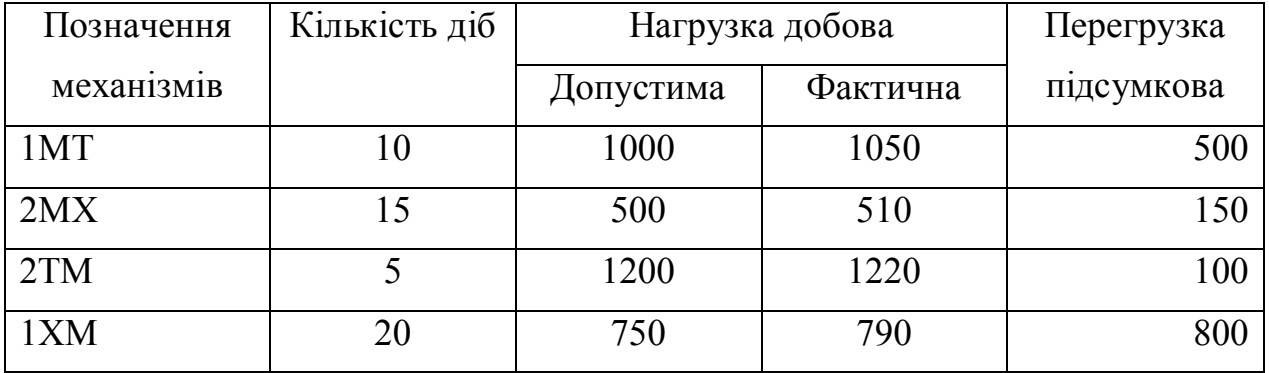

Впорядкувати данні в таблиці за зменшенням кількості діб.

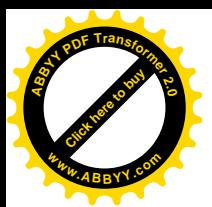

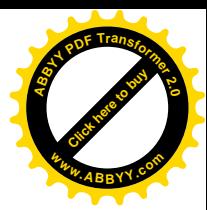

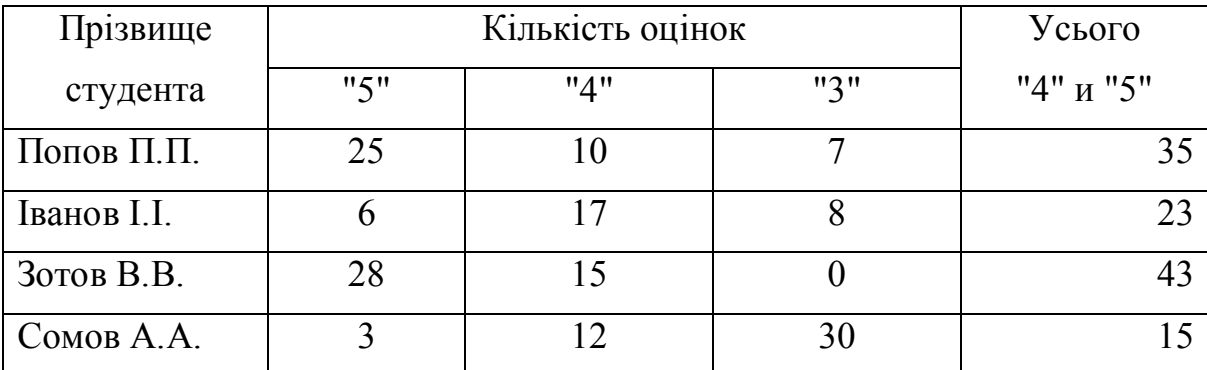

Впорядкувати данні в таблиці за алфавітом прізвищ.

## **Варіант № 23**

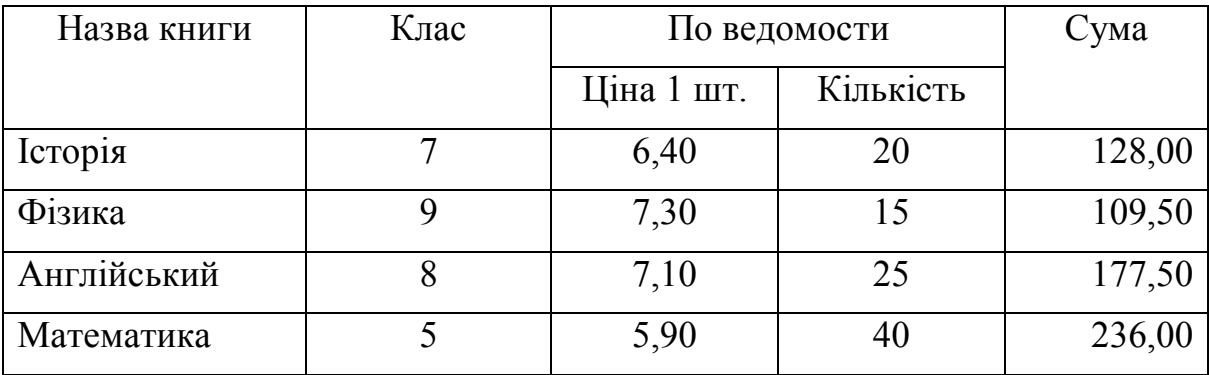

Впорядкувати данні в таблиці за зменшенням суми.

# **Варіант № 24**

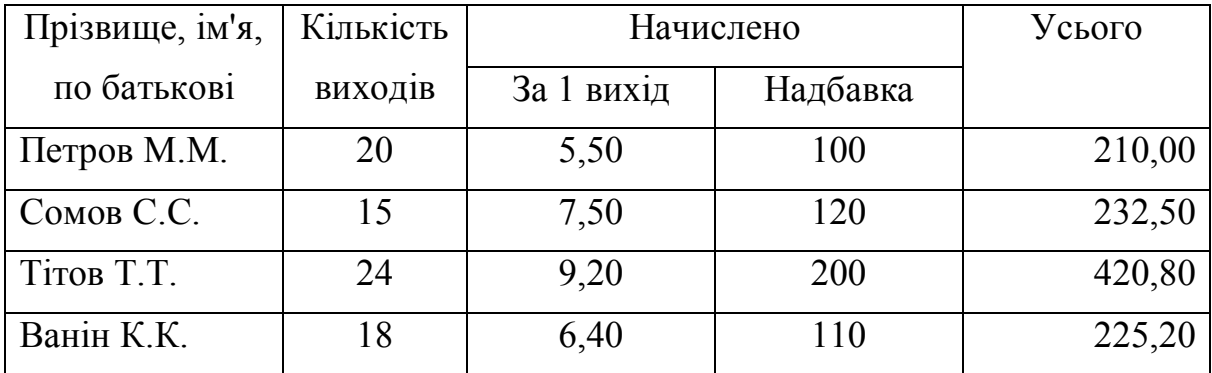

Впорядкувати данні в таблиці за збільшенням кількості виходів.

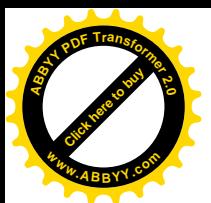

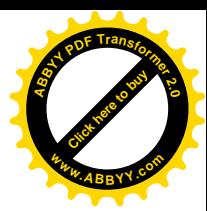

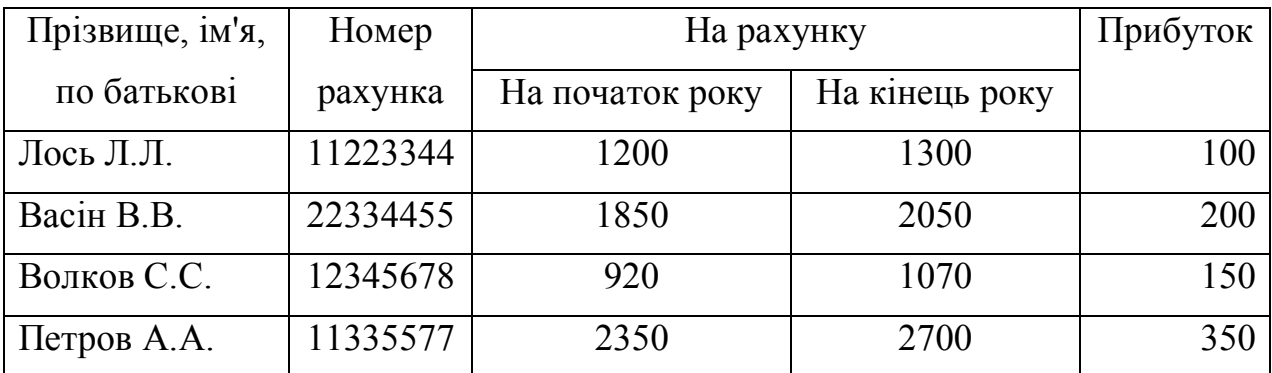

Впорядкувати данні в таблиці за зменшенням прибутку.

## **Варіант № 26**

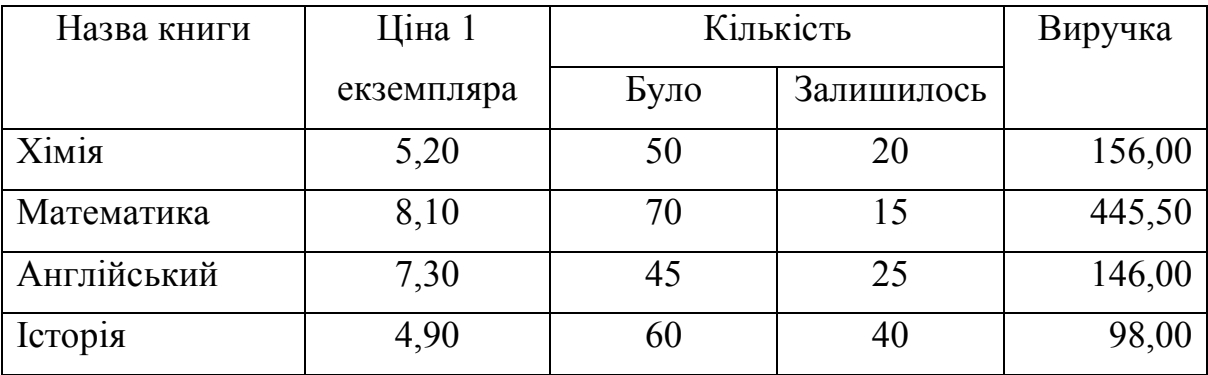

Впорядкувати данні в таблиці за зменшенням виручки.

# **Варіант № 27**

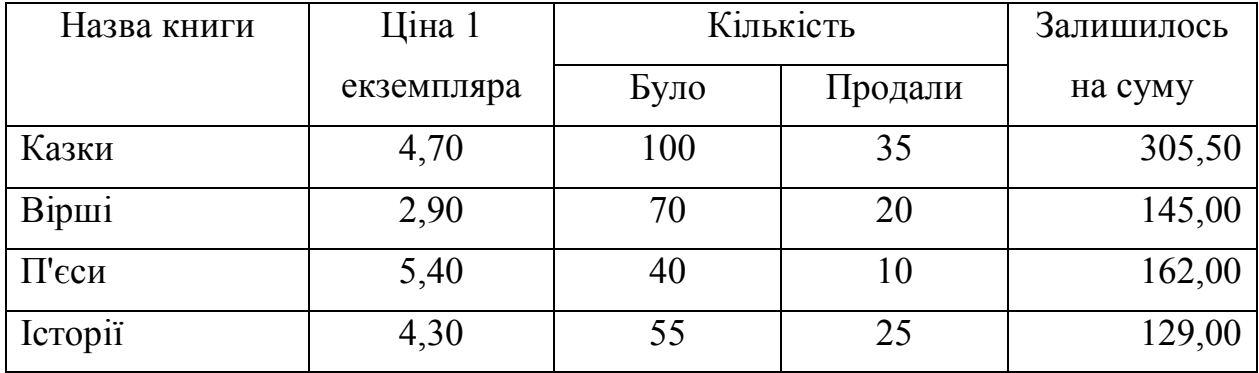

Впорядкувати данні в таблиці за збільшенням ціни 1 екземпляра.

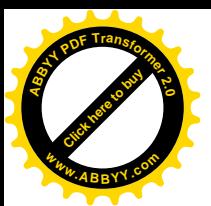

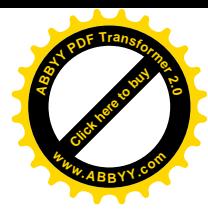

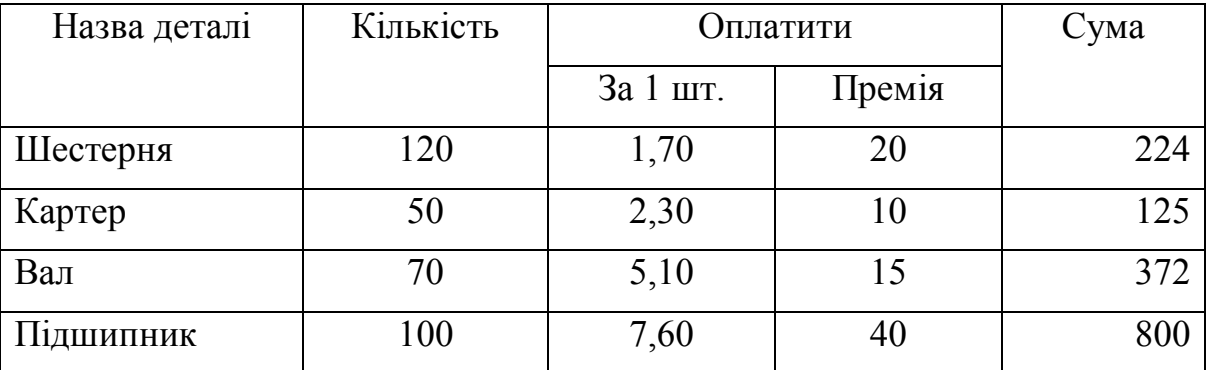

Впорядкувати данні в таблиці за алфавітом назв деталей.

## **Варіант № 29**

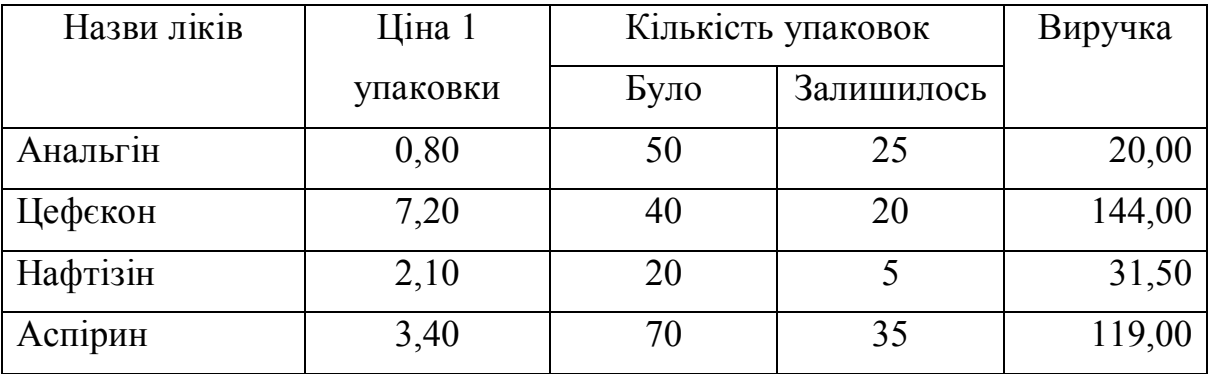

Впорядкувати данні в таблиці за збільшенням ціни 1 упаковки.

# **Варіант № 30**

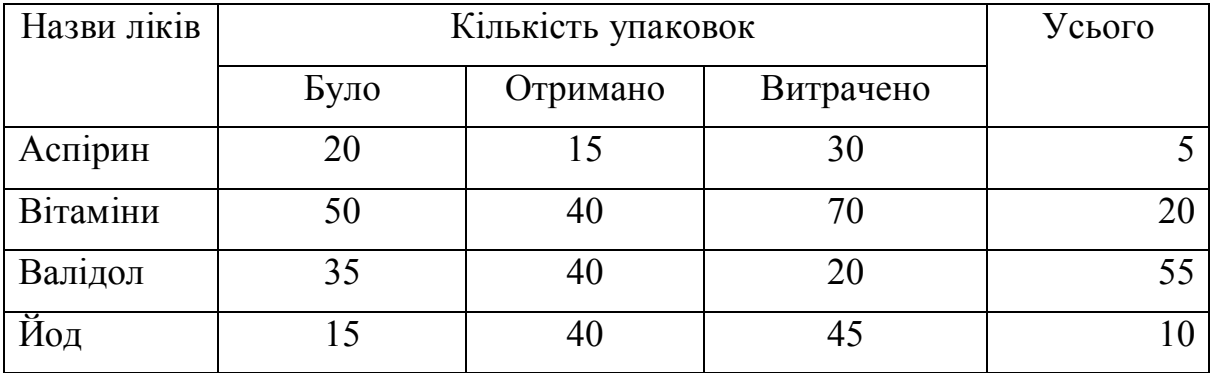

Впорядкувати данні в таблиці за алфавітом назв ліків.

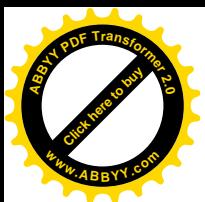

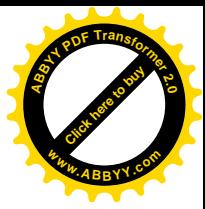

#### *Контрольні питання*:

- 1. Як створити нову таблицю?
- 2. Як об'єднати декілька комірок таблиці в одну?
- 3. Як розбити одну комірку таблиці на декілька?
- 4. Як помітити рядок таблиці?
- 5. Як помітити декілька рядків таблиці?
- 6. Як помітити стовпець таблиці?
- 7. Як помітити декілька стовпців таблиці?
- 8. Як добавити стовпець в лівий край таблиці?
- 9. Як добавити стовпець в правий край таблиці?
- 10.Як добавити рядок перед якимось рядком в таблиці?
- 11.Як добавити рядок в нижній край таблиці?
- 12.Як добавити декілька рядків в таблицю?
- 13.Як видалити рядок таблиці?
- 14.Як перед таблицею вставити рядок тексту?
- 15.Як залити комірку таблиці кольором?
- 16.Як змінити ширину стовпця таблиці не за рахунок ширини сусіднього стовпця і не за рахунок перетягування границі?
- 17.Як впорядкувати данні в таблиці?
- 18.Як впорядкувати данні тільки одного стовпця таблиці?
- 19.Як перемістити рядок таблиці на інше місце?
- 20.Як скопіювати рядок таблиці?
- 21.Як змінити напрямок тексту в комірці таблиці?

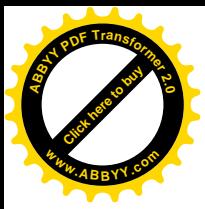

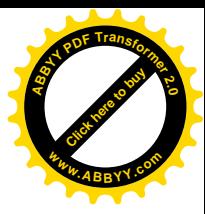

# <span id="page-46-0"></span>**2.3 Лабораторна робота № 3 "Вставка об'єктів в документ Word"**

*Мета роботи*: відпрацювати навики роботи з графічними можливостями в MS Word.

## *Завдання*:

- 1. В особистій папці за допомогою MS Word створити документ *ВСТАВКА\_ПІБ* (замість ПІБ написати своє прізвище), в якому створити графічні об'єкти (об'єкт WordArt, малюнок, схему, складну формулу, просту формулу), які наведені у відповідному варіанті завдання.
- 2. За допомогою WordArt вставити своє прізвище, ім'я та по батькові.
- 3. Перемістити цей об'єкт трохи нижче, поміняти розмір, колір, розвернути на 45°.
- 4. Ознайомитися з панеллю інструментів **" WordArt "**.
- 5. Нижче за об'єкт WordArt вставити готовий малюнок із графічного файлу.
- 6. Перемістити малюнок трохи правіше, поміняти розмір малюнка.
- 7. Скопіювати цей малюнок нижче, а в перший малюнок обрізати з усіх боків так, щоб залишився прямокутний фрагмент малюнка.
- 8. Нижче копії малюнка написати три речення, які були б узгоджені за змістом з темою малюнка і кожне з яких починалося з нового абзацу.
- 9. Зробити ще дві копії малюнка разом з написаними реченнями. Тепер в документі будуть об'єкт WordArt, прямокутний фрагмент малюнка, а також три однакових малюнка, кожний з яких супроводжується трьома реченнями.
- 10.Для першого малюнка встановити таке обтікання текстом, щоб текст розмістився справа від картинки.
- 11.Для другого малюнка встановити таке обтікання текстом, щоб перше речення було вище за малюнок, а останні два – нижче за малюнок.

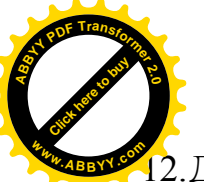

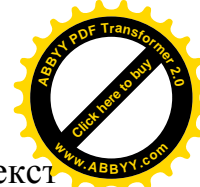

2.Для третього малюнка встановити таке обтікання текстом, щоб текс розмістився прямо на малюнку, як на фоні.

- 13.Намалювати схему свого варіанту.
- 14.Згруповувати елементи схеми як один об'єкт і перемістити її трохи правіше.
- 15.Написати прості формули свого варіанту без використання Редактора формул.
- 16.Написати складну формулу свого варіанту за допомогою Редактора формул.
- 17.Збільшити формулу. Увійти в режим редагування і дописати в формулі своє прізвище. Вийти з режиму редагування.
- 18.Зберегти всі зміни і показати роботу викладачеві.

#### *Методичні вказівки*.

#### Ø *Як вставити об'єкт WordArt?*

## **"Вставка"**  $\rightarrow$  "Рисунок"  $\rightarrow$  "Объект WordArt..."

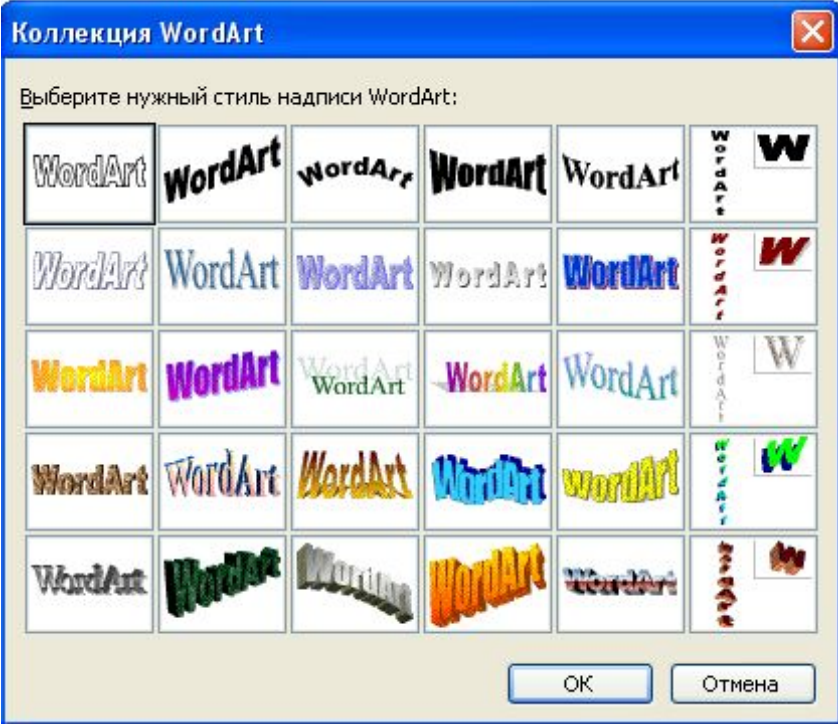

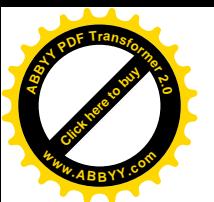

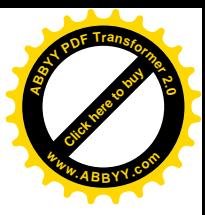

Ø *Як змінити параметри об'єкту WordArt?*

**"Формат"** ® **"Объект WordArt…"**

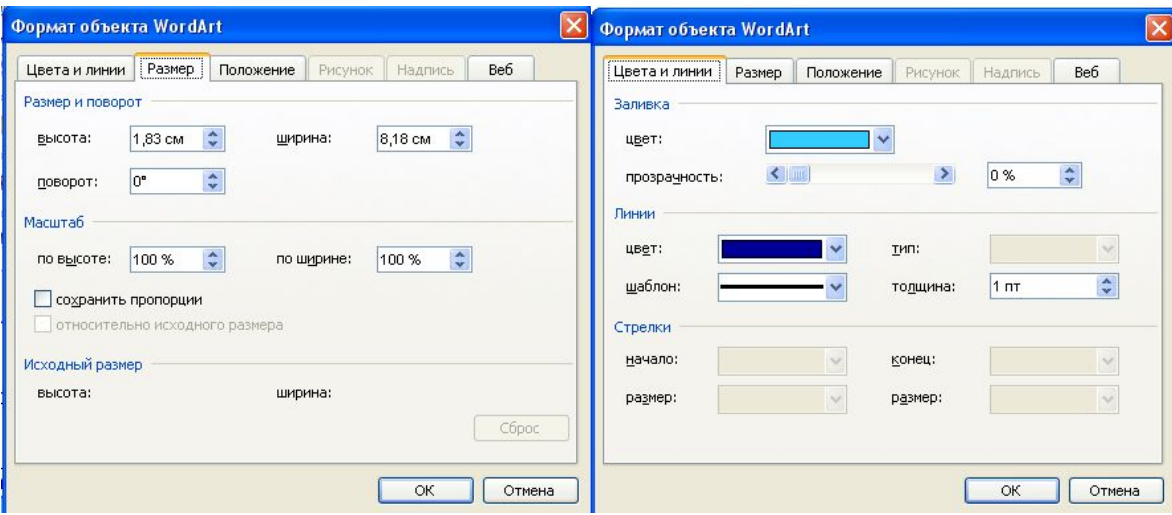

Ø *Як вставити готовий малюнок із графічного файлу?*

**"Вставка"** ® **"Рисунок"** ® **"Из файла…"**

Ø *Як обрізати малюнок так, щоб залишився прямокутний фрагмент?*

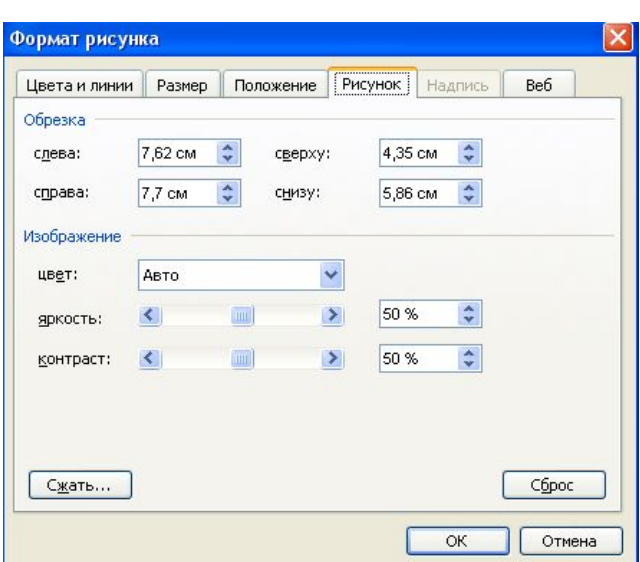

**"Формат"** ® **"Рисунок…"** ® вкладка **"Рисунок"**

Або скористатися кнопкою на панелі інструментів **"Настройка**

#### **изображения"**

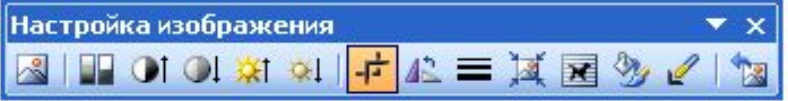

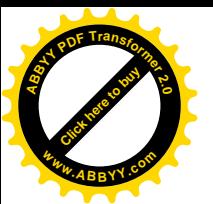

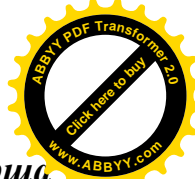

Ø *Як встановити таке обтікання малюнка текстом, щоб перша частина текста була вище, а друга частина текста – нижче за малюнок?*

Помітити малюнок ® **"Формат"** ® **"Рисунок…"** ® вкладка **"Положение"** ® кнопка **"Дополнительно"** ® вкладка **"Обтекание текстом"** ® "Обтекание" **"сверху и снизу"**

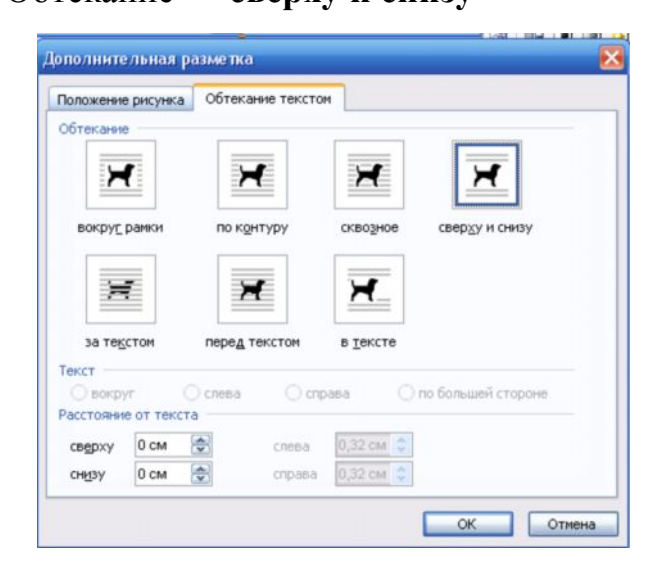

Ø *Як встановити таке обтікання малюнка текстом, щоб текст був справа від малюнка?*

Помітити малюнок ® **"Формат"** ® **"Рисунок…"** ® вкладка **"Положение"** ® "Обтекание" **"вокруг рамки"** ® "Горизонтальное выравнивание" **"по левому краю"**

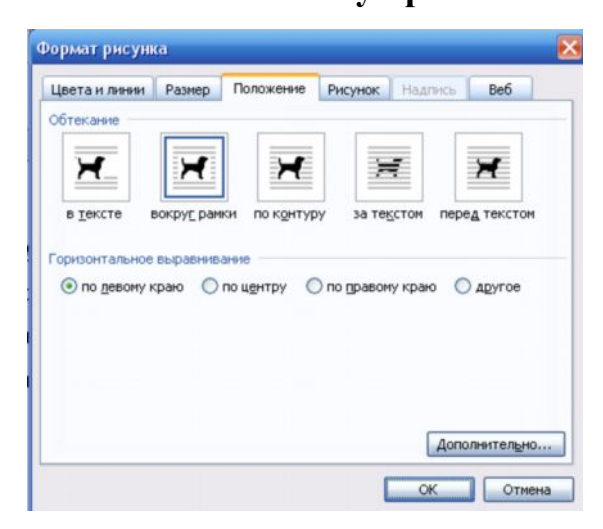

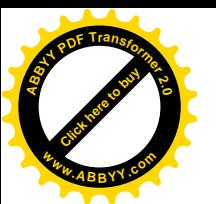

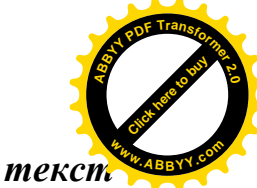

Ø *Як встановити таке обтікання малюнка текстом, щоб текст розмістився прямо на малюнку, як на фоні?*

Помітити малюнок ® **"Формат"** ® **"Рисунок…"** ® вкладка **"Положение"** ® "Обтекание" **"за текстом"**

Ø *Які кнопки використовуються для створення графічних фігур?*

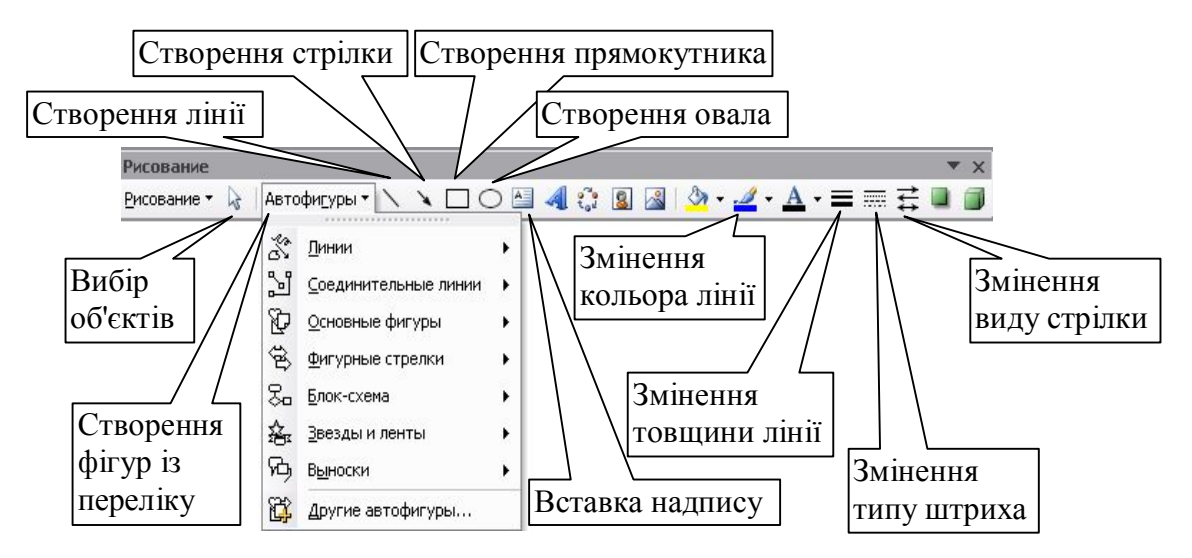

Ø *Як згрупувати окремі фігури в один графічний об'єкт?* Помітити об'єкти ® **"Рисование"** ® **"Группировать"**

Ø *Як перетворити звичайний шрифт на верхній або нижній індекс?*

Помітити фрагмент тексту ® **"Формат"** ® **"Шрифт"** ® "Видоизменение" **"надстрочный"** або **"подстрочный"**

Або скористатися кнопками

x<sup>2</sup> X,

Ø *Як вставити в текст символ, якого немає на клавіатурі?*

**"Вставка"** ® **"Символ…"**

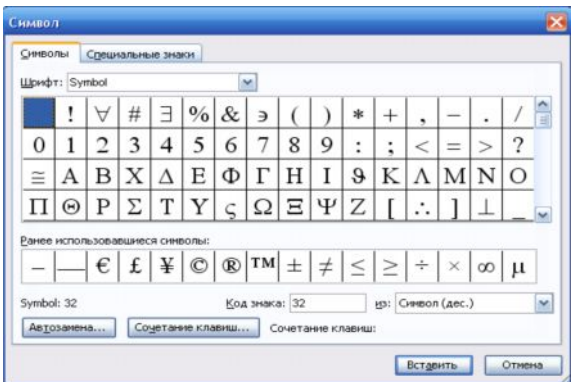

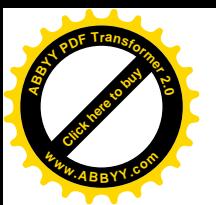

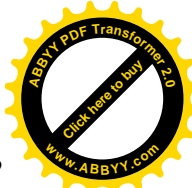

 $\overline{\mathbf{x}}$ 

Ø *Як створити складну формулу за допомогою Редактора Формул?*

# **"Вставка"** ® **"Объект…"** ® **"Microsoft Equation 3.0"**

Формула jab∵.  $\leq$   $\neq$   $\approx$ ⋇॔\*  $\pm \cdot \otimes$  $\rightarrow \Leftrightarrow \downarrow$  ...  $\forall \exists$ ∉∩⊂  $|$  $\partial \infty \ell$ λωθ  $\Lambda\Omega\circledast$  $\mathbb {H}$   $\sqrt{\mathbb {H}}$  $\mathbb{R}^{\mathbb{Z}}$  , and  $\sum_{{\mathbb{Z}}} \mathbb{Z}$  , and  $\sum_{{\mathbb{Z}}} \mathbb{Z}$  , and  $\sum_{{\mathbb{Z}}} \mathbb{Z}$  , and  $\sum_{{\mathbb{Z}}} \mathbb{Z}$  $\rightarrow$   $\leftarrow$   $\mid$ ΠÙ - (3) [3] де  $\leq$   $\neq$   $\approx$  $\leq$   $\geq$   $\|$ jab∵.  $\prec$   $\succ$ ⊥் ab ab ∢⊳ ababab  $\neq$  $\equiv$  $\dots$  of  $\vdots$  $\approx$   $\approx$ - "Символы отношений", и на и "Пробелы и многоточия",  $\propto$ ×ä #  $\pm\bullet\otimes$  $± F$ ŀ  $\times$  ÷ **W** ŝ Ñ  $\ddot{\phantom{1}}$  $\bar{\phantom{a}}$  . ä 5 M  $\bullet$  $\circ$ **si is** ⊗⊕ - "Надстрочные знаки",  $\langle \rangle$  - "Операторы",  $\rightarrow \Leftrightarrow \downarrow$  $\rightarrow$   $\leftarrow$   $\leftrightarrow$  $E \vee T$  $111$  $\mathcal{M} \rightarrow \mathcal{M}$  $\Rightarrow \Leftarrow \Leftrightarrow$  $B$   $B$ ↑ ↓ ↑  $\forall \sqcup$   $\rightarrow$ - "Стрелки", и советатель и менее и погические символы",  $\partial \infty \delta$ ∉∩⊂  $\delta$   $\nabla$   $\infty$ ∈ ∉ **3 R X**  $\cup$   $\cap$  $\angle$  1  $\Diamond$ U N  $\ell$  (g)  $^{\circ}$  $\subset$   $\supset$ なえ了  $\subseteq$   $\supseteq$ - "Символы теории множеств",  $\Sigma \Pi \Pi$  - "Разные символы",  $\sigma$   $\varnothing$ 

З'явиться панель інструментів **"Формула"**,

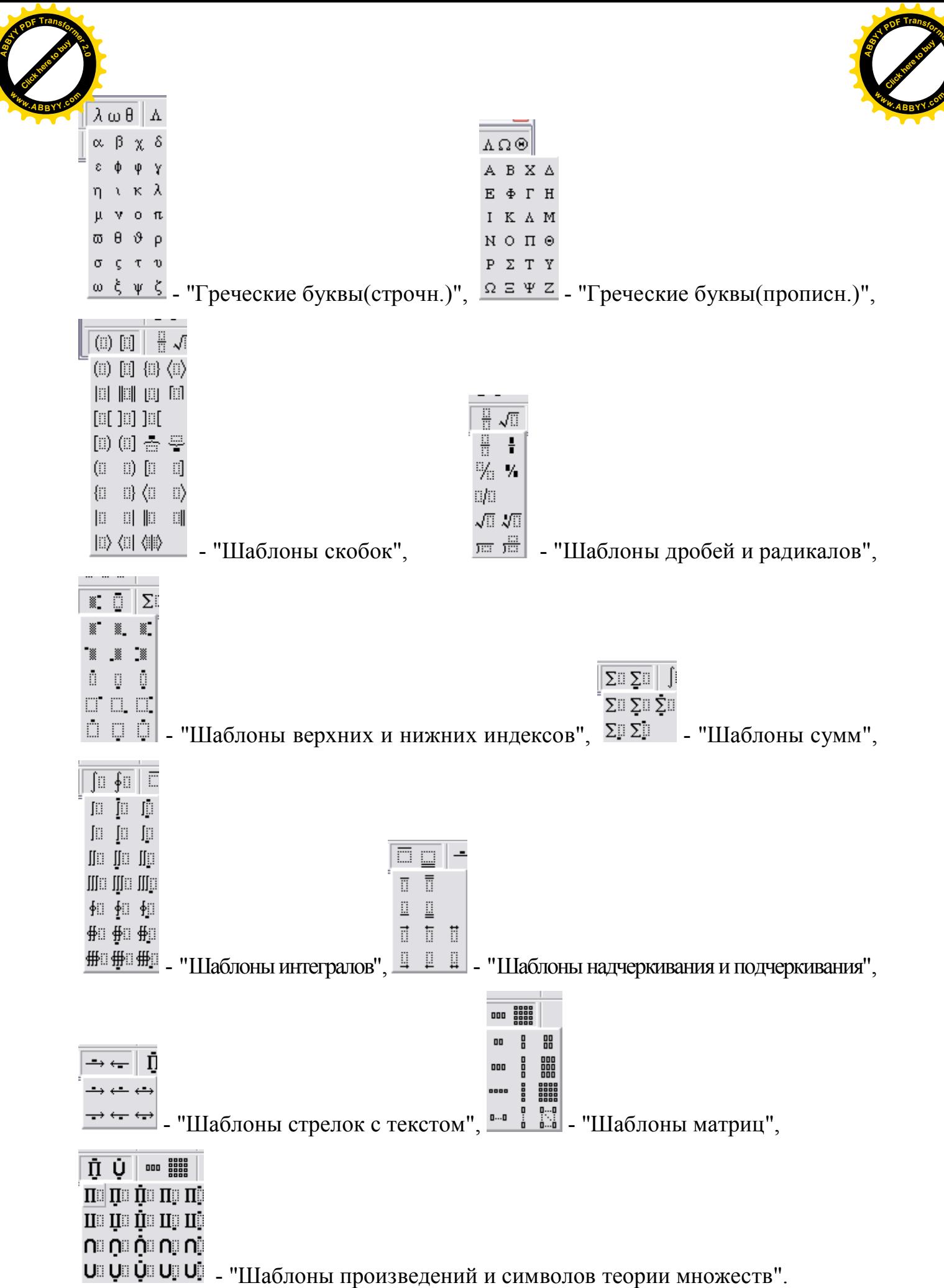

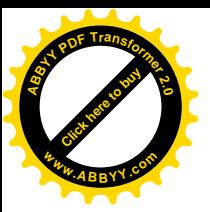

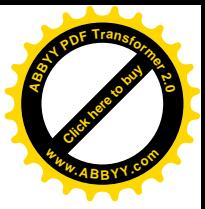

# **Варіанти завдань до лабораторної роботи № 3**

**Варіант № 1**

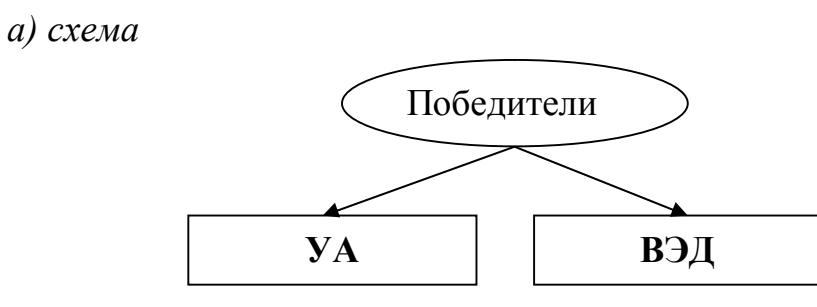

 $\xi \geq z$ 

*б) прості формули*  $\lambda = x^{2d}$ 

*в) складна формула*

| $\varpi = \frac{1}{\Delta} \cdot \begin{pmatrix} 0.15 & 0.23 \\ -0.52 & 0.35 \\ 0.35 & 0.42 \end{pmatrix}$ |                              | $0,12$ $0,44$  |
|----------------------------------------------------------------------------------------------------|------------------------------|----------------|
|                                                                                                    |                              | $0,21$ $-0,72$ |
|                                                                                                    |                              | $0,38$ $-0,63$ |
|                                                                                                    | $0,74$ $-0,25$ $0,37$ $0,55$ |                |

**Варіант № 2**

*а) схема* На экран  $\overline{\mathbb{C}}$ **Вывод** На бумагу

*б) прості формули*  $y = z^{2+a}$  $z \in \Omega$ 

$$
\int_{1,2}^{2,8} \frac{\sqrt{1,2x+0,7} dx}{\beta^2 + \sqrt{1,3x^2 + \beta}}
$$

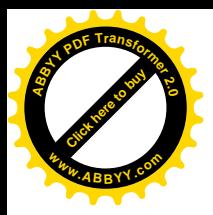

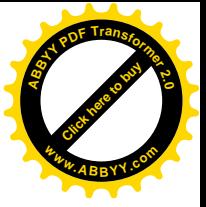

*а) схема* Объект1 Блок1 Блок2

*б) прості формули*  $\beta_n = \sum (x - \Delta)$ 

$$
= \Sigma(x-\Delta^{3x}); \qquad \lambda \in (0,+\infty)
$$

*в) складна формула*

$$
\cos \varphi = \frac{x_1 x_2 + y_1 y_2 + z_1 z_2}{\sqrt{x_1^2 + y_1^2 + z_1^2} \sqrt{x_2^2 + y_2^2 + z_2^2}}
$$

**Варіант № 4**

*а) схема*

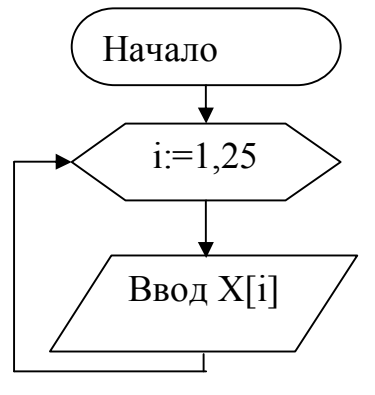

*б) прості формули*  $\beta = \Sigma(y_5-\delta)$  $\Delta = \pm 1$ 

$$
\boldsymbol{i}_{p.c} = \frac{Gw + G_{o} \cdot (w_{r} - w_{n})}{G + 2 G_{o} + \frac{2 G_{n}}{Z}}
$$

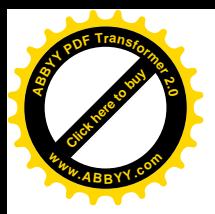

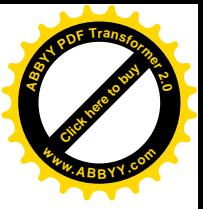

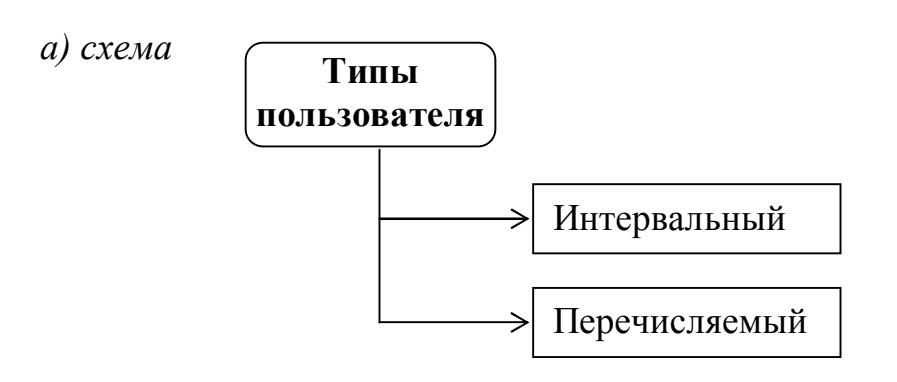

б) прості формули<br>  $\lambda = \Sigma(x^{4b} - \delta_7);$  $\Psi \in (-\infty, 1)$ 

в) складна формула

$$
Q_{\scriptscriptstyle e} = P\left(\frac{1000\Psi}{w_{\scriptscriptstyle H}^{\scriptscriptstyle H} - i_{\scriptscriptstyle c} + 110 \cdot a_{\scriptscriptstyle \text{min}}}-1\right)
$$

## Варіант № 6

а) схема

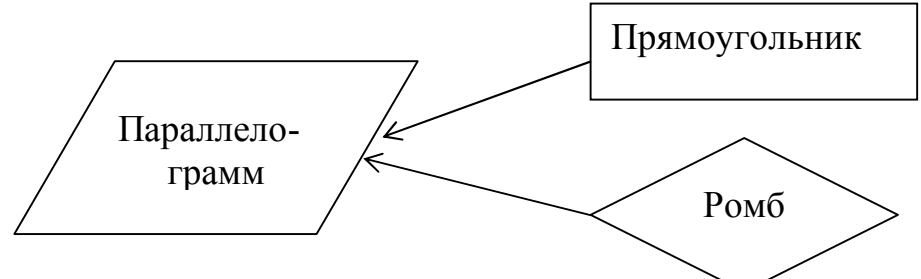

6) *npocmi φορмули*<br>β =  $\Sigma$ (x<sub>i</sub>-δ<sup>2c</sup>);  $\eta = \alpha \pm 1$ 

$$
B_6 = \left(\frac{L + l_{\text{san}}}{\pi \cdot \mu_{\text{fs}}} + n_{\text{mp}} 2 \cdot n_{\text{c}} - 1\right) \cdot \frac{d_k + \varepsilon}{n_{\text{c}}}
$$

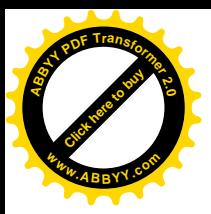

Варіант № 7

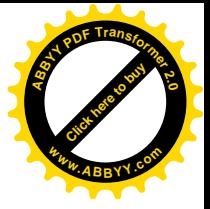

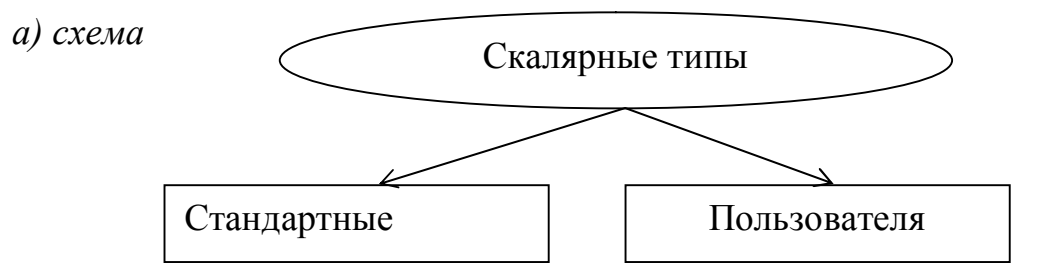

б) прості формули $\mu = \Sigma(y_5 - \xi^{4b});$  $1 \leq \beta \leq +\infty$ 

в) складна формула

$$
\varphi = \frac{\frac{S_e}{2} \cdot \cos \beta}{\left(\sin \beta + \frac{j}{g}\right) \cdot h_m} = \frac{\frac{0,55}{2} \cdot \cos 14^{\circ}}{\left(\sin 14^{\circ} + \frac{0,35}{9,81}\right) \cdot 0,72} = 1,33
$$

 $z = y_2 + 36a^{3x}$ 

# Варіант № 8

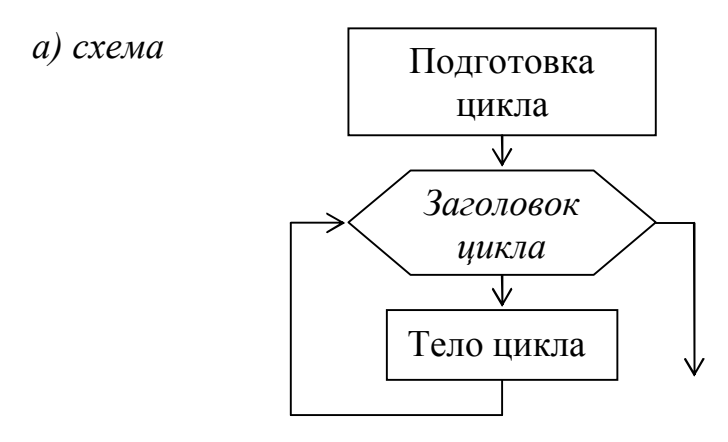

б) прості формули  $\varepsilon \in \Psi;$ 

$$
\begin{cases}\n\cos \alpha = \frac{X}{\sqrt{X^2 + Y^2 + Z^2}} \\
\cos \beta = \frac{Y}{\sqrt{X^2 + Y^2 + Z^2}} \\
\cos \gamma = \frac{Z}{\sqrt{X^2 + Y^2 + Z^2}}\n\end{cases}
$$

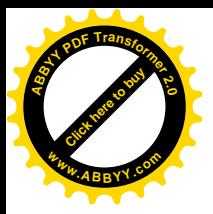

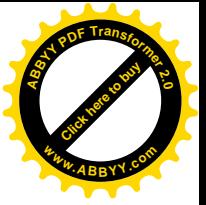

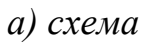

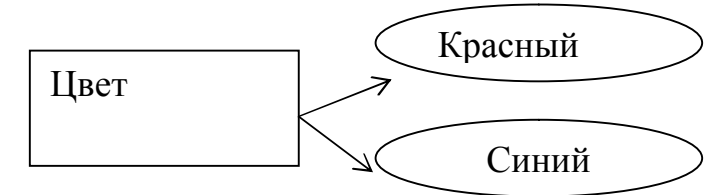

б) прості формули  $\omega_2 \in \Omega;$ 

$$
z = A^{4x} \pm 1
$$

в) складна формула

$$
\xi_1 - \xi_2 + 3\xi_3 = 0
$$
  
\n
$$
-3\xi_1 + 3\xi_2 + \xi_3 = 0
$$
  
\n
$$
-2\xi_1 + 2\xi_2 + 4\xi_3 = 0
$$

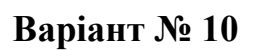

а) схема

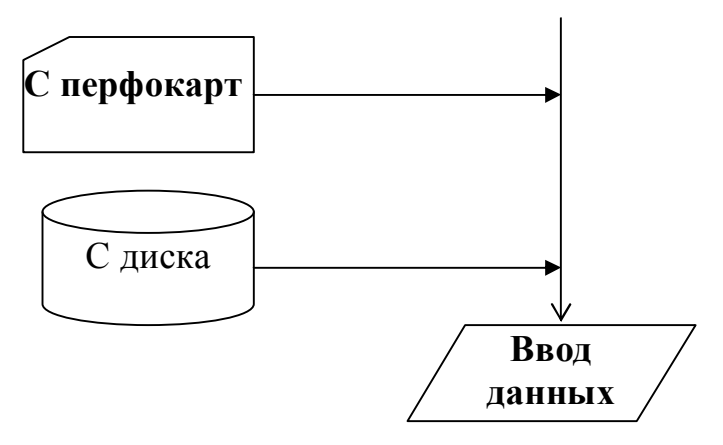

б) прості формули  $x = x + \Delta x;$ 

$$
\lambda_i = z^{3a} + 2i
$$

$$
\frac{1}{G(z)} = z \cdot e^{\gamma z} \cdot \prod_{n=1}^{\infty} \left\{ \left( 1 + \frac{z}{n} \right) \cdot e^{-\frac{z}{n}} \right\}
$$

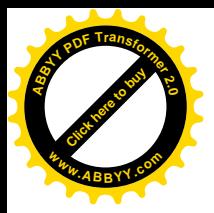

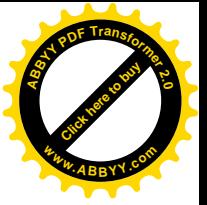

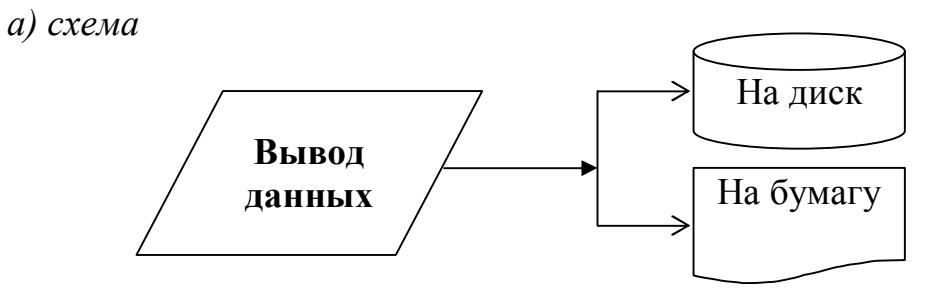

*б) прості формули*  $\mu = z^{5-k} + d_n;$   $z \in \chi$ 

*в) складна формула*

$$
\varphi_1(x) = \sin x + \int_0^x \varphi_2(t) dt,
$$
  

$$
\varphi_2(x) = 1 - \cos x - \int_0^x \varphi_1(t) dt.
$$

**Варіант № 12**

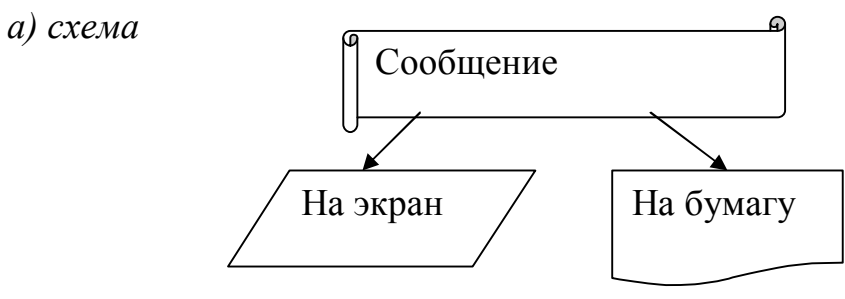

*б) прості формули*  $y \in (-\infty, +\infty);$   $\Delta = a^{2b} - d_5$ 

$$
f_n(x) = \begin{cases} n^2 x, & \text{ecnu} & 0 \le x \le \frac{1}{n} \\ n^2 \left( \frac{2}{n} - x \right), & \text{ecnu} & \frac{1}{n} < x < \frac{2}{n} \\ 0, & \text{ecnu} & x \ge \frac{2}{n} \end{cases}
$$

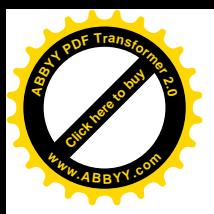

**Варіант № 13**

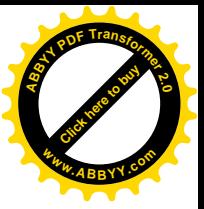

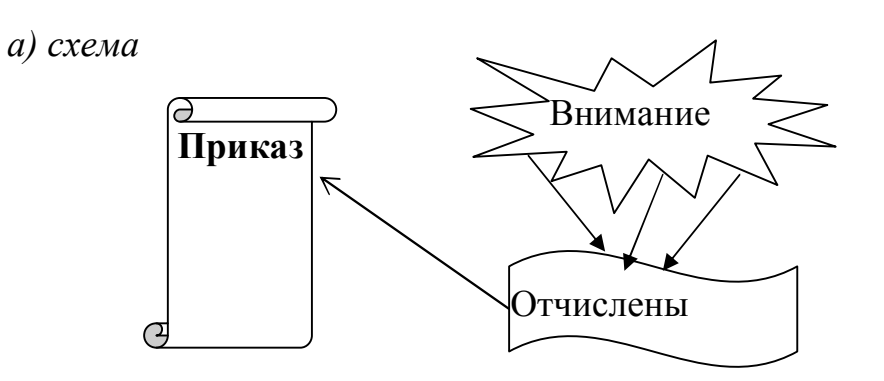

*б) прості формули*  $x \in (-\infty,1);$ 

$$
\delta = x^{7a} + 5b_n
$$

*в) складна формула*

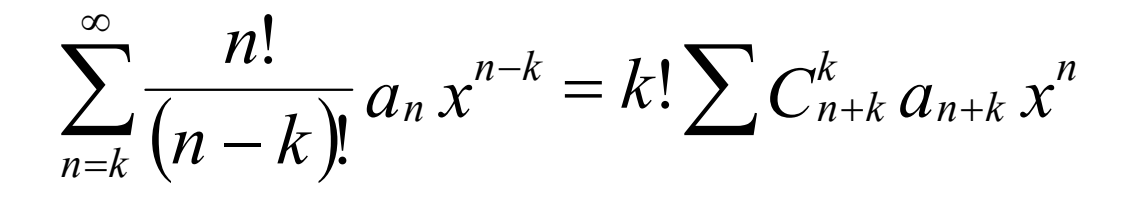

**Варіант № 14**

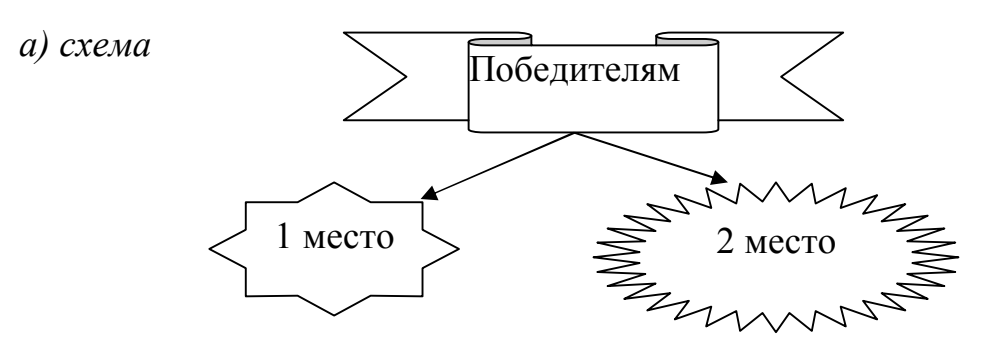

*б) прості формули*  $z = z + \delta z;$   $x_3 = a^{5+b} - 2\pi$ 

$$
\int_{0}^{x_1} f(t) dt = \sum_{n=0}^{\infty} \int_{0}^{x_1} t^n dt = \sum_{n=0}^{\infty} a_n \frac{x_1^{n+1}}{n+1}
$$

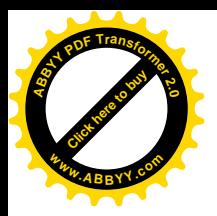

Варіант № 15

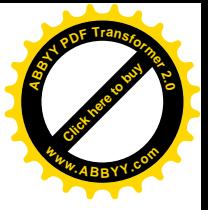

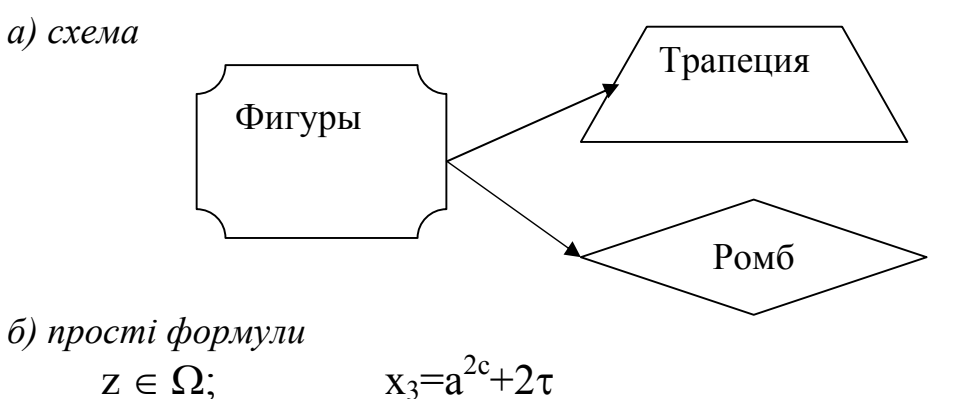

 $z \in \Omega$ ;

в) складна формула

$$
S = \sum_{k=1}^{n} \sin kx = \frac{\cos\left(\frac{1}{2}x - \cos\left(n + \frac{1}{2}\right)x\right)}{2 \cdot \sin\left(\frac{1}{2}x\right)}
$$

Варіант № 16

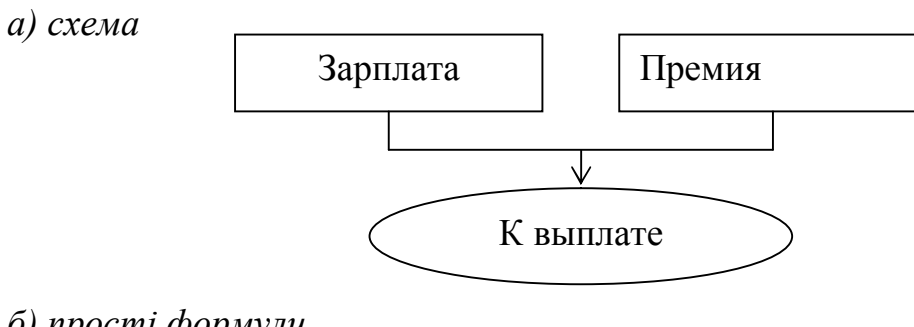

б) прості формули  $z \in (-\infty, 1);$ 

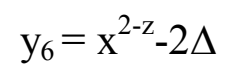

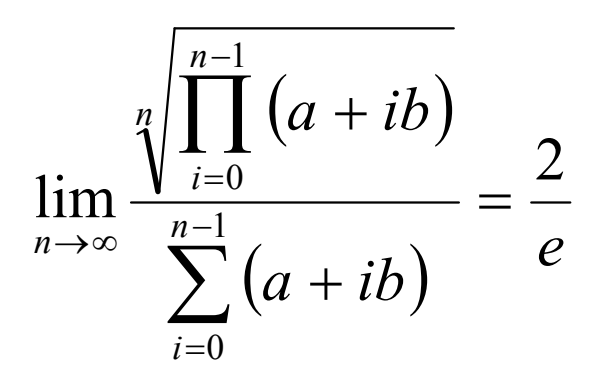

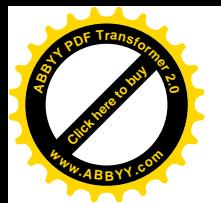

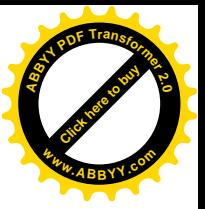

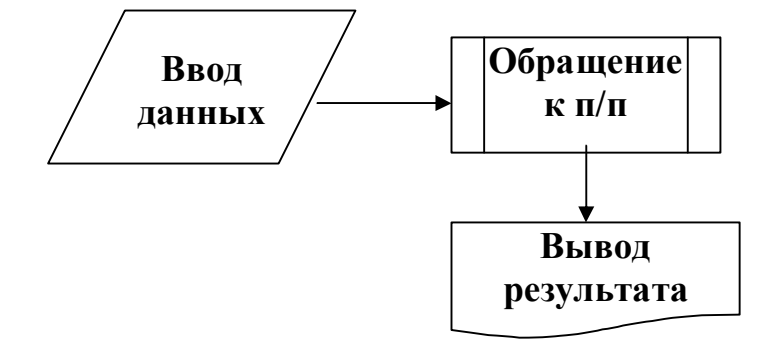

6) прості формули $y^{2b} - y + a_4 = \omega;$ 

 $\xi=\pm 1$ 

в) складна формула

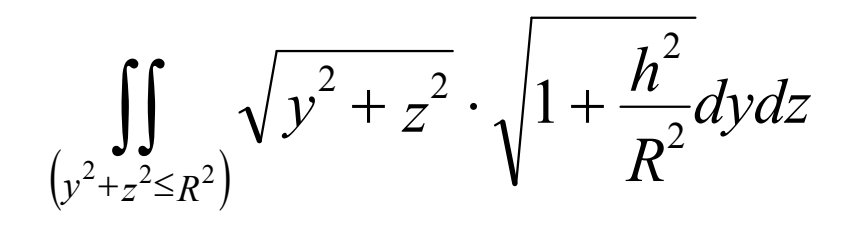

Варіант № 18

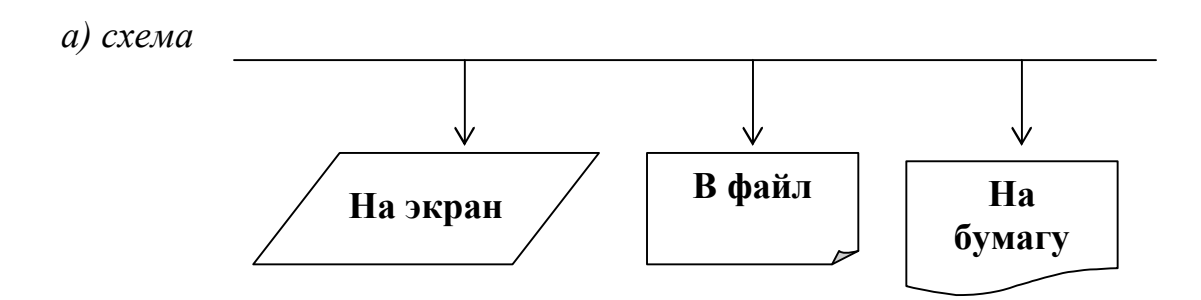

6) прості формули<br> $y_1 - y_1 + \beta^{2a} = 0;$ 

$$
y_l \in \Psi
$$

$$
\lim_{x \to \frac{\pi}{2}} \frac{1 - \sin^{\alpha + \beta} x}{\sqrt{1 - \sin^{\alpha} x} \cdot (1 - \sin^{\beta} x)}
$$

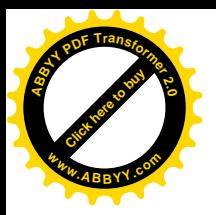

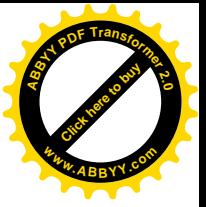

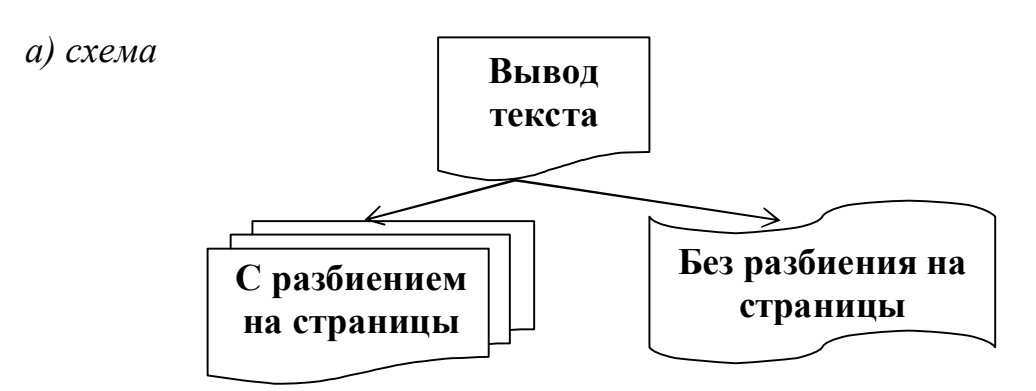

б) прості формули

$$
z_n \in \Omega; \qquad \qquad x^{2b} - 1 = \varphi
$$

в) складна формула

$$
I_{uu} = \int \frac{1 + \frac{2t}{t + t^2}}{1 - \frac{1 - t^2}{1 + t^2}} \cdot \frac{2}{1 + t^2} dt
$$

Варіант № 20

а) схема

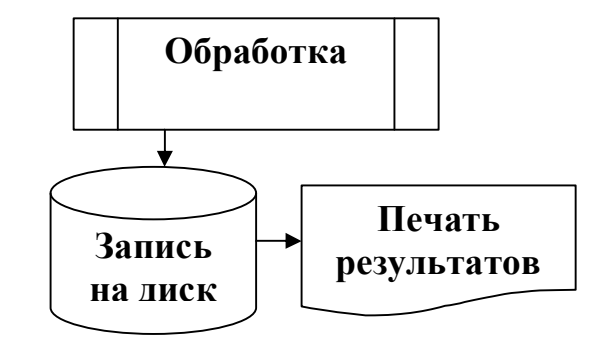

б) прості формули  $z_1 \in \Psi;$ 

$$
x^{3k} - 2\pi = 0
$$

$$
A_{uv} = \frac{x^2 - 2xu + u^2 \left[ \left( \frac{\partial x}{\partial u} \right)^2 + \left( \frac{\partial x}{\partial v} \right)^2 \right]}{x^4 \cdot \left( u \frac{\partial x}{\partial u} + v \frac{\partial x}{\partial v} \right)^2}
$$

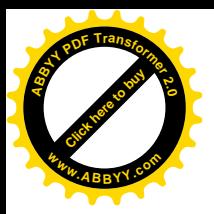

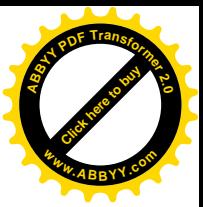

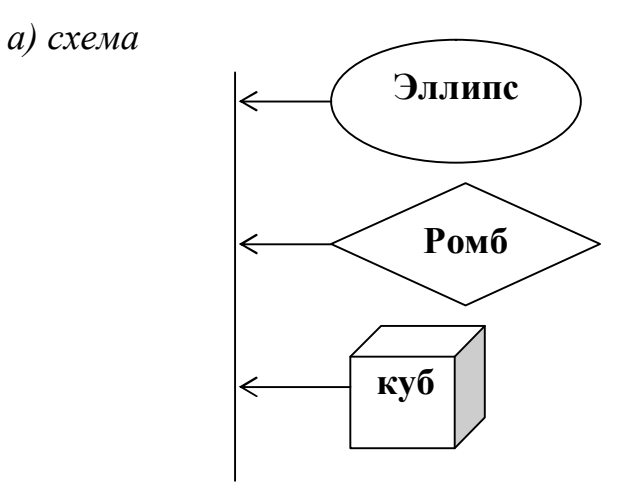

б) прості формули  $x^{3b} - y_2 = 0$  $\xi \in (0, +\infty);$ 

в) складна формула

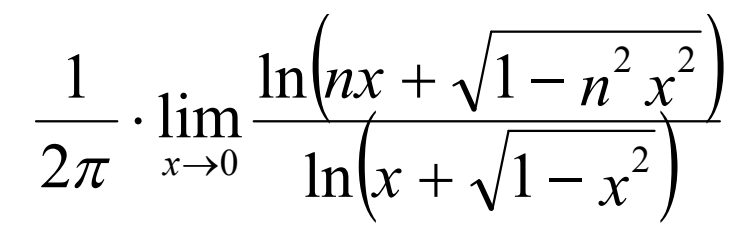

Варіант № 22

а) схема

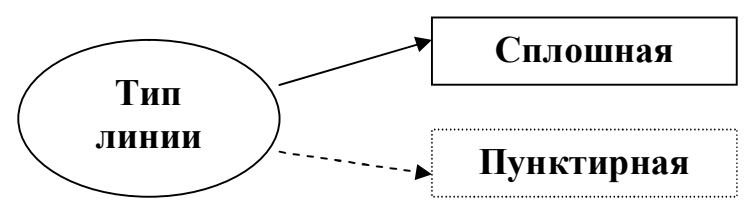

$$
δ) npocmi φopmynu\n
$$
λ ∈ (0,1); \qquad φ = x2d-2 + z1
$$
$$

$$
y_1 = \left[ \frac{1 - x^2}{2} \cdot \sin x - \frac{(1 + x)^2}{2} \cdot \cos x \right] \cdot e^{-x}
$$

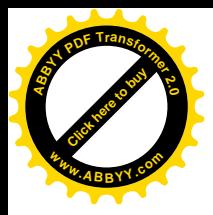

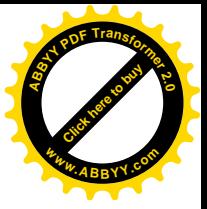

а) схема

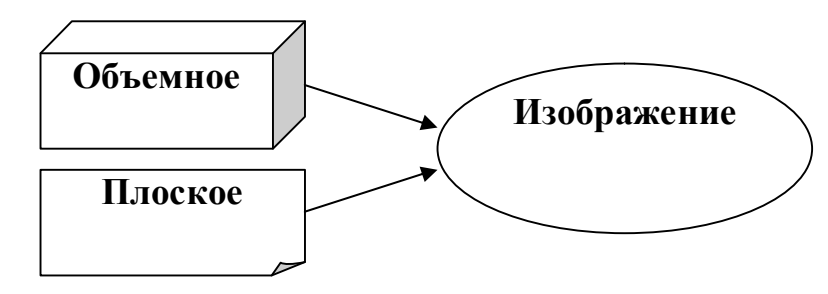

б) прості формули  $y = \beta^{2x} - 20 + z_3$  $\beta \in (0,2);$ 

в) складна формула

$$
\iiint\limits_{G} [(\Delta U_1)U_2 - U_1 \Delta U_2]dV = \iint\limits_{G} \left(\frac{\partial U_1}{\partial n} \cdot U_2 - U_1 \cdot \frac{\partial U_2}{\partial n}\right)dS
$$

Варіант № 24

а) схема

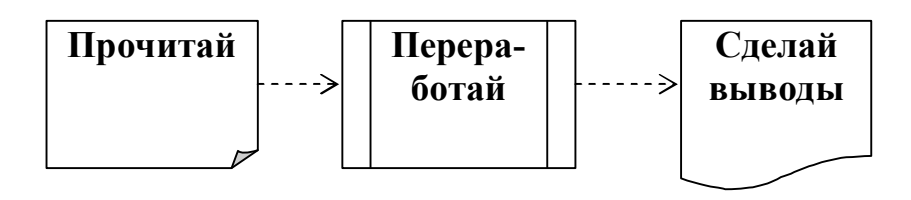

6) прості формули<br>  $z = a^{5d} - g_2 + 1;$  $\eta \geq z$ 

$$
\Delta(\lambda) = \begin{vmatrix}\n1 - \lambda a_{11} & -\lambda a_{12} & \cdots & -\lambda a_{1n} \\
-\lambda a_{21} & 1 - \lambda a_{22} & \cdots & -\lambda a_{2n} \\
\vdots & \vdots & \ddots & \vdots \\
-\lambda a_{n1} & -\lambda a_{n2} & \cdots & 1 - \lambda a_{nn}\n\end{vmatrix}
$$

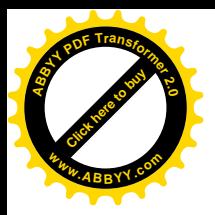

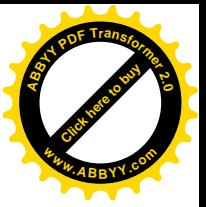

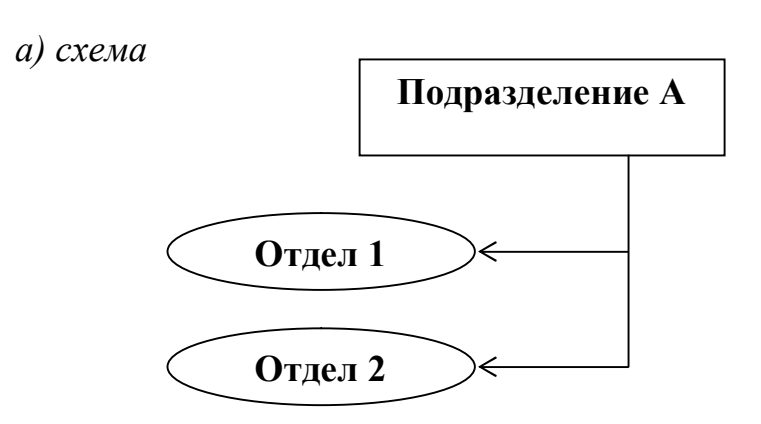

б) прості формули  $\beta \geq \chi$ ;

в) складна формула

$$
l_{\Pi} = \frac{\left[\left(T_{CM} - t_{ns}\right) - t_{\kappa o} n_{\mu}\right] \cdot k_{\mu}}{\left(\frac{1}{\nu_{P}} + \frac{1}{\nu_{\Pi}} + t_{\epsilon}\right) \cdot n_{\mu}} + \sum l_{\mu}
$$

 $\mu = x^{4a} + 28 - b_1$ 

## Варіант № 26

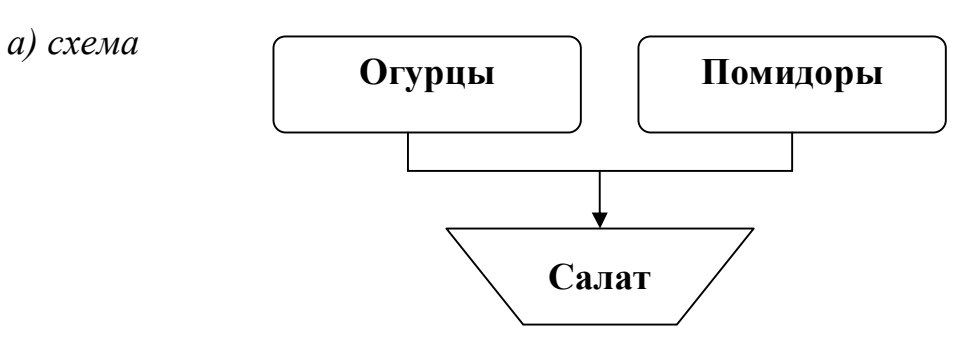

б) прості формули  $k_2-2k_1+1 = \psi$ ;  $\eta = \alpha^{2x}+1$ 

$$
A_{\mu} = \sqrt{\frac{C_1 \cdot \varphi^2 + E_{\mu} \cdot K_1^{'}}{10^3 \cdot C_1 + E_{\mu} \cdot K_{\mu}^{'}}}
$$

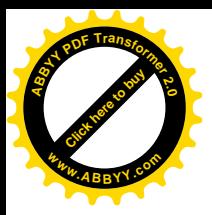

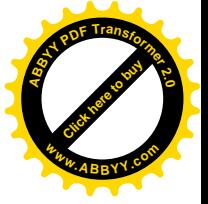

а) схема

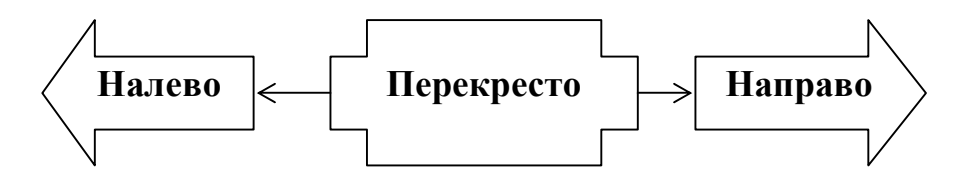

6) *npocmi φορмули*<br>k<sup>3b</sup>-28k+y<sub>6</sub>=0; <br>η=β±1

в) складна формула

$$
P_T = \rho \cdot U \cdot \left( U - \frac{ctg \beta_2}{Kc \frac{\pi}{4} (D^2 - d^2)} \cdot Q_T \right)
$$

# Варіант № 28

а) схема

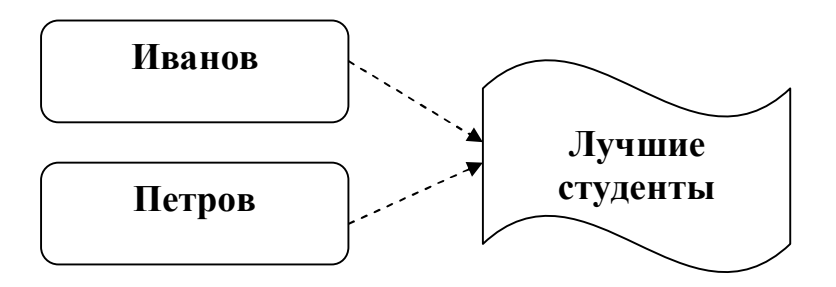

б) прості формули  $1 \le \beta \le \infty;$   $y=x_1 \cdot (x_1 - \lambda^{2a} + 1)$ 

$$
I_x = \frac{L \cdot S_p^3}{12} + L \cdot S_p (x - S_p)^2 + m \left[ \frac{S_p \cdot \theta^3}{12} + S_p \theta \left( \frac{\theta}{2} + S_p - x \right)^2 \right]
$$

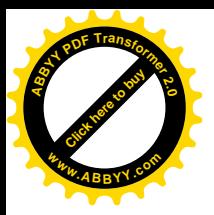

Варіант № 29

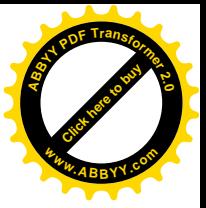

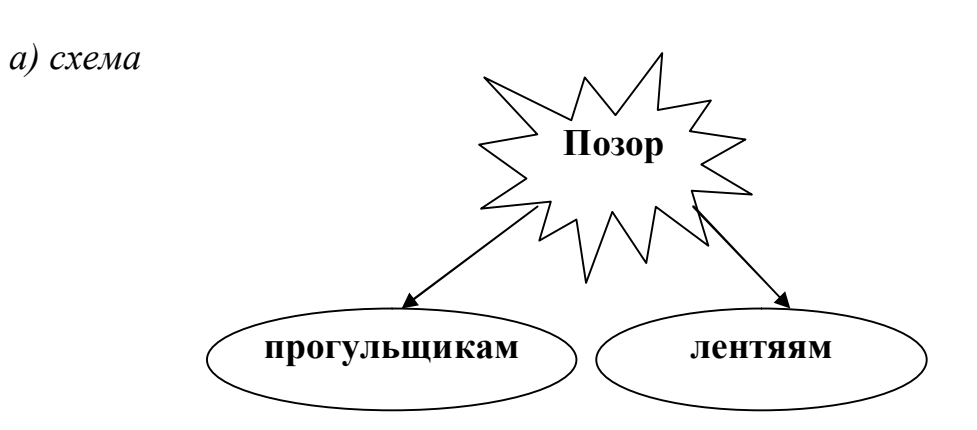

6) прості формули<br> $Z^{2a}$ -Z+F<sub>4</sub> = 0;  $\Delta = \pm 1$ 

в) складна формула

$$
V^{'}=0.95\cdot\frac{\pi D_p^2}{4}\left(H_p - h^{'}\right) + \frac{1}{12}\pi h^{'}\left(D_p^2 + D_p d + d^2\right)
$$

Варіант № 30

а) схема

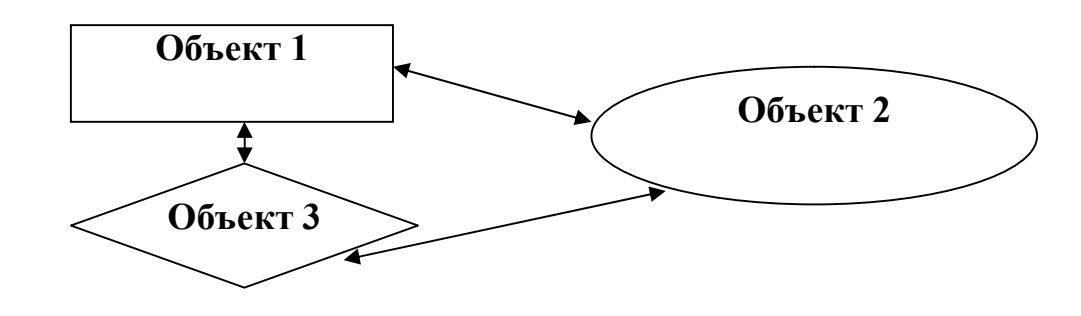

6) прості формули<br>  $K = A^{5-k} + H_n;$  $\Omega \in \chi$ 

$$
V = \lambda_u \cdot \sqrt{2 \cdot g \left( 1, 6 \cdot R_z - \frac{\tau_0}{g \cdot \gamma \cdot f} \right)}
$$

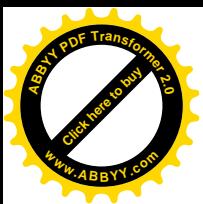

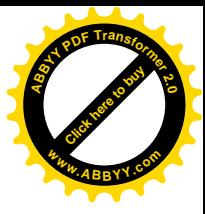

#### *Контрольні питання*:

- 1. Як вставити об'єкт WordArt?
- 2. Як змінити параметри об'єкту WordArt?
- 3. Як вставити готовий малюнок із графічного файлу?
- 4. Як обрізати малюнок так, щоб залишився прямокутний фрагмент?
- 5. Як встановити таке обтікання малюнка текстом, щоб перша частина текста була вище, а друга частина текста – нижче за малюнок?
- 6. Як встановити таке обтікання малюнка текстом, щоб текст був справа від малюнка?
- 7. Як встановити таке обтікання малюнка текстом, щоб текст розмістився прямо на малюнку, як на фоні?
- 8. Які кнопки використовуються для створення графічних фігур?
- 9. Як згрупувати окремі фігури в один графічний об'єкт?
- 10.Як перетворити звичайний шрифт на верхній або нижній індекс?
- 11.Як вставити в текст символ, якого немає на клавіатурі?
- 12.Як створити складну формулу за допомогою Редактора Формул?
- 13.Які кнопки є на панелі інструментів "Формула"?

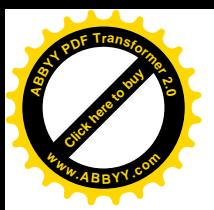

#### <span id="page-69-0"></span>**ЛІТЕРАТУРА**

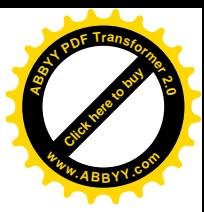

1. Борланд Р. Эффективная работа с Word 7.0 для Windows 95/ Перев. с англ. – СПб: Питер, 1997. – 1104 с.

2. Хэлворсон М., Янг М. Эффективная работа с Microsoft Office 97/ Перев. с англ. – СПб: Питер, 1997. – 1056 с.

3. Работа в MS WORD: Методические указания по выполнению лабораторных работ / Сост. Л.А. Солодова, В.Н.Павлыш, Е.Н.Едемская и др. – Донецк: ДонГТУ, 2000. – 50 с.

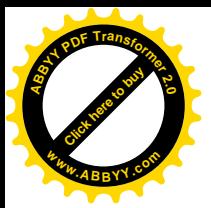

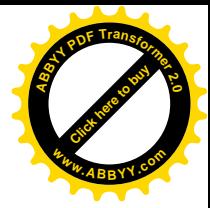

## **МЕТОДИЧНІ ВКАЗІВКИ**

#### **до лабораторних робіт з дисципліни**

**"Інформатика "** *за розділом*

*"Системи оброблення тексту. Текстовий редактор WORD."* (для студентів спеціальності 7.0922.03 "Електромеханічні системи автоматизації і електропривод")

#### **Укладачі:**

Єдемська Євгенія Миколаївна, ст. викладач Ізмайлов Генадій Григорович, к.т.н., доцент Перінська Олена Володимирівна, асистент Прокопенко Олена Василівна, ст. викладач